# Oracle® Database Move to Oracle Cloud Using Zero Downtime **Migration**

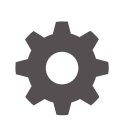

Release 19c F13927-05 April 2024

**ORACLE** 

Oracle Database Move to Oracle Cloud Using Zero Downtime Migration, Release 19c

F13927-05

Copyright © 2019, 2024, Oracle and/or its affiliates.

Primary Author: Virginia Beecher

Contributors: Ruggero Citton, Jonathan Creighton, Ricardo Gonzalez Acuna, Sam Ravindhran, Kamalesh Ramasamy, Jony Safi, Giridhar Reddy Sangala, Ravi Sharma, Sanjay Singh, Nitin Vira, Soo Huey Wong

This software and related documentation are provided under a license agreement containing restrictions on use and disclosure and are protected by intellectual property laws. Except as expressly permitted in your license agreement or allowed by law, you may not use, copy, reproduce, translate, broadcast, modify, license, transmit, distribute, exhibit, perform, publish, or display any part, in any form, or by any means. Reverse engineering, disassembly, or decompilation of this software, unless required by law for interoperability, is prohibited.

The information contained herein is subject to change without notice and is not warranted to be error-free. If you find any errors, please report them to us in writing.

If this is software, software documentation, data (as defined in the Federal Acquisition Regulation), or related documentation that is delivered to the U.S. Government or anyone licensing it on behalf of the U.S. Government, then the following notice is applicable:

U.S. GOVERNMENT END USERS: Oracle programs (including any operating system, integrated software, any programs embedded, installed, or activated on delivered hardware, and modifications of such programs) and Oracle computer documentation or other Oracle data delivered to or accessed by U.S. Government end users are "commercial computer software," "commercial computer software documentation," or "limited rights data" pursuant to the applicable Federal Acquisition Regulation and agency-specific supplemental regulations. As such, the use, reproduction, duplication, release, display, disclosure, modification, preparation of derivative works, and/or adaptation of i) Oracle programs (including any operating system, integrated software, any programs embedded, installed, or activated on delivered hardware, and modifications of such programs), ii) Oracle computer documentation and/or iii) other Oracle data, is subject to the rights and limitations specified in the license contained in the applicable contract. The terms governing the U.S. Government's use of Oracle cloud services are defined by the applicable contract for such services. No other rights are granted to the U.S. Government.

This software or hardware is developed for general use in a variety of information management applications. It is not developed or intended for use in any inherently dangerous applications, including applications that may create a risk of personal injury. If you use this software or hardware in dangerous applications, then you shall be responsible to take all appropriate fail-safe, backup, redundancy, and other measures to ensure its safe use. Oracle Corporation and its affiliates disclaim any liability for any damages caused by use of this software or hardware in dangerous applications.

Oracle®, Java, MySQL, and NetSuite are registered trademarks of Oracle and/or its affiliates. Other names may be trademarks of their respective owners.

Intel and Intel Inside are trademarks or registered trademarks of Intel Corporation. All SPARC trademarks are used under license and are trademarks or registered trademarks of SPARC International, Inc. AMD, Epyc, and the AMD logo are trademarks or registered trademarks of Advanced Micro Devices. UNIX is a registered trademark of The Open Group.

This software or hardware and documentation may provide access to or information about content, products, and services from third parties. Oracle Corporation and its affiliates are not responsible for and expressly disclaim all warranties of any kind with respect to third-party content, products, and services unless otherwise set forth in an applicable agreement between you and Oracle. Oracle Corporation and its affiliates will not be responsible for any loss, costs, or damages incurred due to your access to or use of third-party content, products, or services, except as set forth in an applicable agreement between you and Oracle.

For information about Oracle's commitment to accessibility, visit the Oracle Accessibility Program website at <http://www.oracle.com/pls/topic/lookup?ctx=acc&id=docacc>.

# **Contents**

## [Preface](#page-5-0)

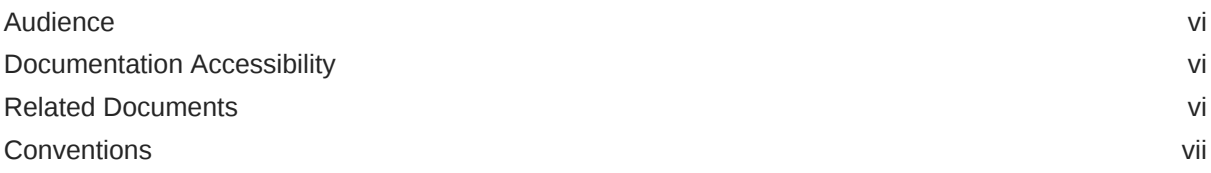

## 1 [Introduction to Zero Downtime Migration](#page-7-0)

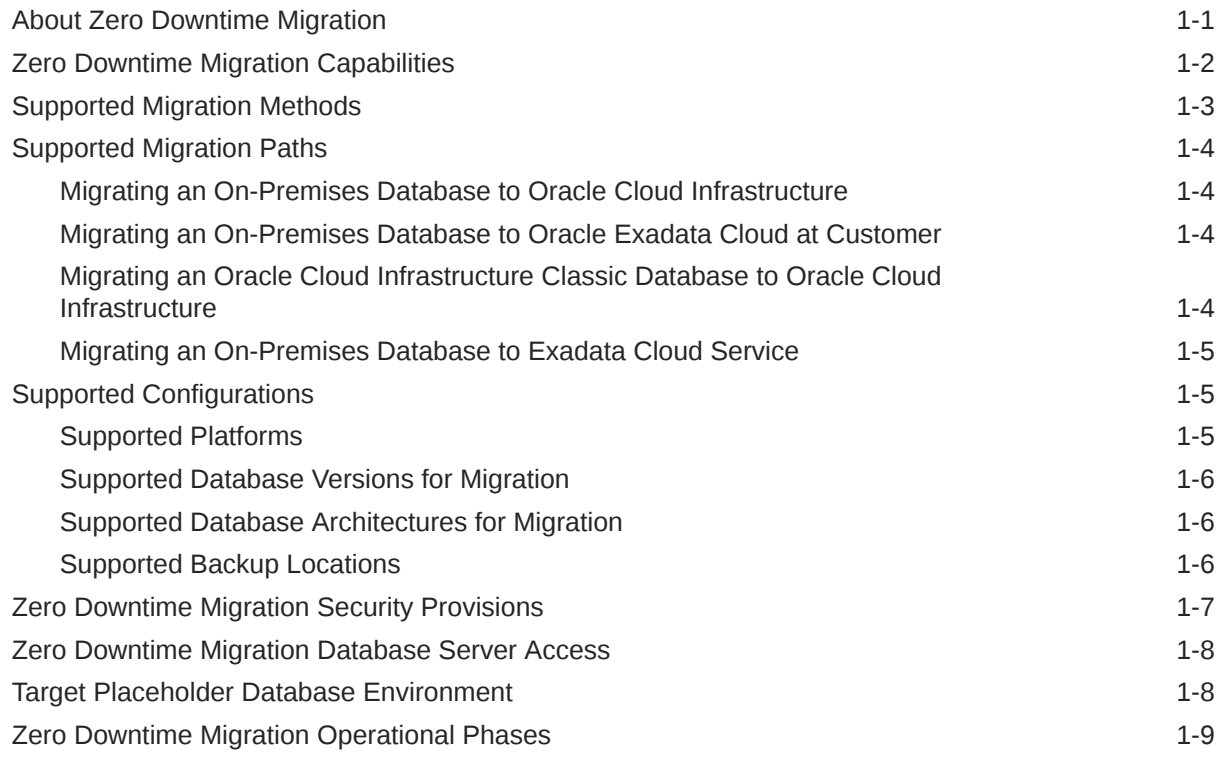

# 2 [Setting Up Zero Downtime Migration Software](#page-16-0)

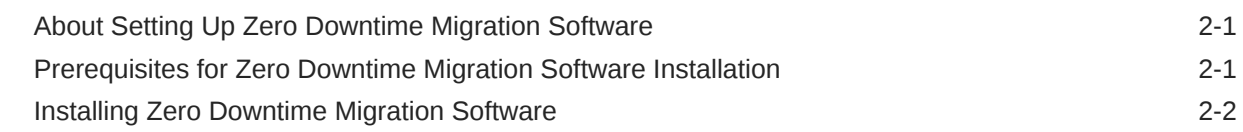

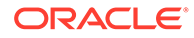

## 3 [Preparing for Database Migration](#page-19-0)

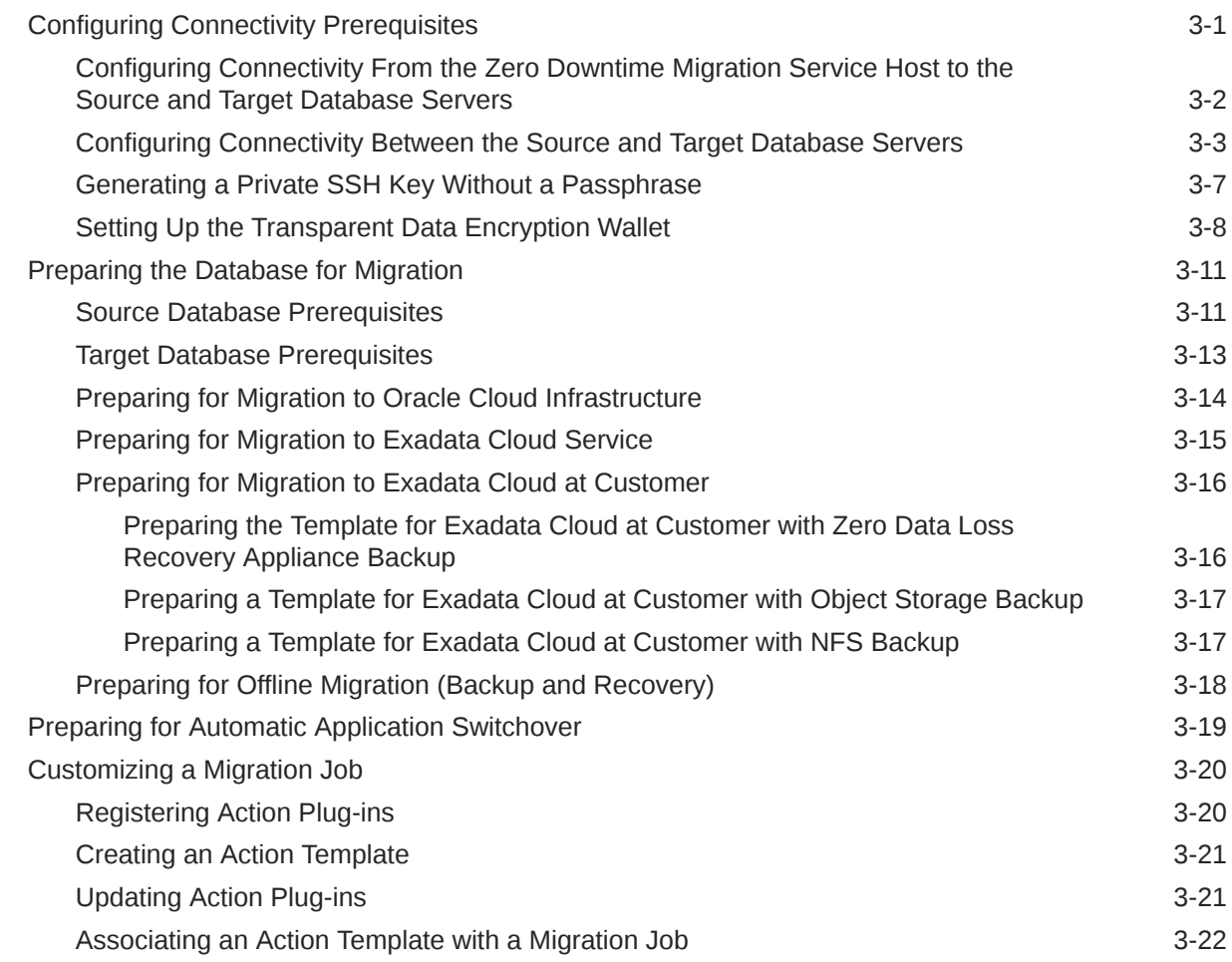

## 4 [Migrating Your Database with Zero Downtime Migration](#page-41-0)

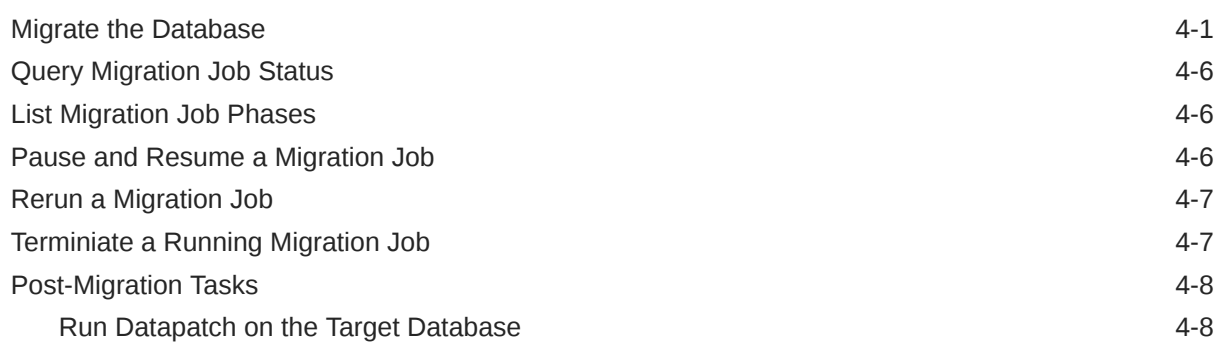

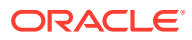

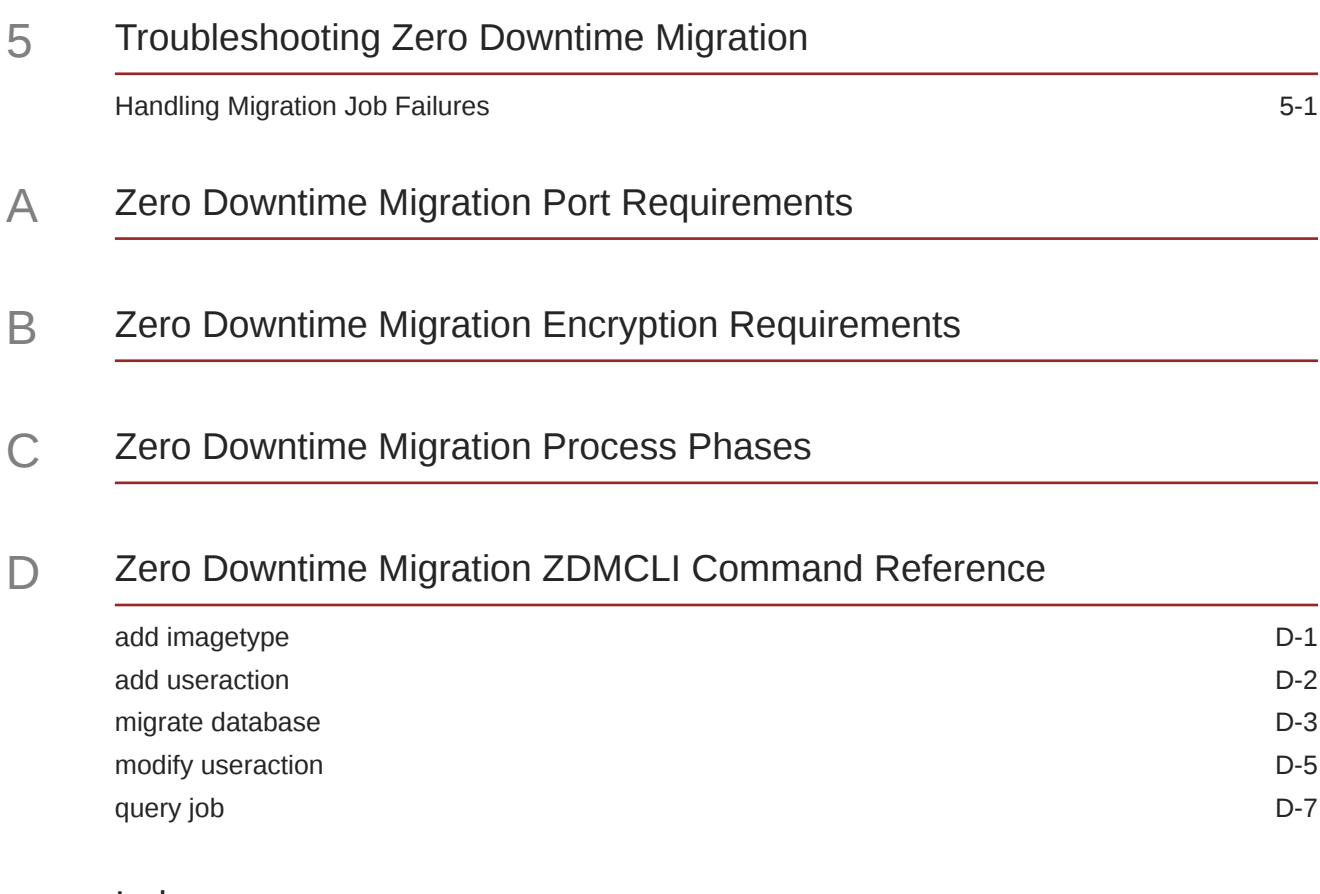

[Index](#page-66-0)

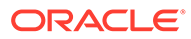

# <span id="page-5-0"></span>Preface

This book provides information about using Zero Downtime Migration to quickly and smoothly move your Oracle databases from on-premises environments and third-party clouds to the Oracle Cloud without incurring any significant downtime.

- **Audience**
- Documentation Accessibility
- Related Documents
- **[Conventions](#page-6-0)**

# Audience

This book is intended for database administrators who want to migrate databases to Oracle Cloud Services with minimal downtime.

# Documentation Accessibility

For information about Oracle's commitment to accessibility, visit the Oracle Accessibility Program website at [http://www.oracle.com/pls/topic/lookup?](http://www.oracle.com/pls/topic/lookup?ctx=acc&id=docacc) [ctx=acc&id=docacc](http://www.oracle.com/pls/topic/lookup?ctx=acc&id=docacc).

#### **Access to Oracle Support**

Oracle customers that have purchased support have access to electronic support through My Oracle Support. For information, visit [http://www.oracle.com/pls/topic/](http://www.oracle.com/pls/topic/lookup?ctx=acc&id=info) [lookup?ctx=acc&id=info](http://www.oracle.com/pls/topic/lookup?ctx=acc&id=info) or visit<http://www.oracle.com/pls/topic/lookup?ctx=acc&id=trs> if you are hearing impaired.

# Related Documents

See [Zero Downtime Migration](https://docs.oracle.com/en/database/oracle/zero-downtime-migration/) on the Oracle Help Center for all published Zero Downtime Migration documentation.

See Zero Downtime Migration Release Notes for the latest information about known issues, My Oracle Support notes, and runbooks.

See the README file included with the downloaded Zero Downtime Migration software for additional information about installation.

See Zero Downtime Migration Licensing Information User Manual

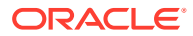

# <span id="page-6-0"></span>**Conventions**

The following text conventions are used in this document:

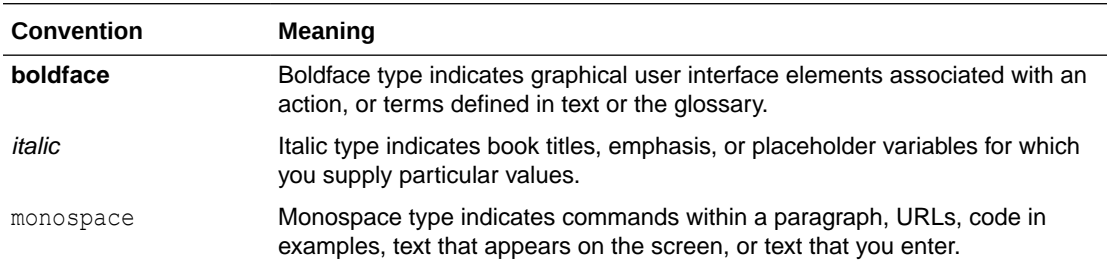

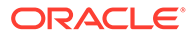

# <span id="page-7-0"></span>1 Introduction to Zero Downtime Migration

Learn about the problems Zero Downtime Migration can help you solve, and its architecture, requirements, and supported configurations.

The following topics contain information you need to know before you install and use Zero Downtime Migration.

• About Zero Downtime Migration

Zero Downtime Migration gives you a quick and easy way to move on-premises databases and Oracle Cloud Infrastructure Classic instances to Oracle Cloud Infrastructure, Oracle Exadata Database Service on Dedicated Infrastructure, and Oracle Exadata Database Service on Cloud@Customer without incurring any significant downtime, by leveraging technologies such as Oracle Data Guard.

- **[Zero Downtime Migration Capabilities](#page-8-0)** The Zero Downtime Migration service has many benefits and is highly customizable.
- [Supported Migration Methods](#page-9-0) Depending on your database source and target destination, Zero Downtime Migration supports different migration methods.
- [Supported Migration Paths](#page-10-0) Zero Downtime Migration supports a variety of migration paths to the Oracle Cloud Infrastructure, Exadata Cloud Service, and Exadata Cloud at Customer.

#### • [Supported Configurations](#page-11-0)

Learn about the configurations and deployments supported by Zero Downtime Migration in this release.

- [Zero Downtime Migration Security Provisions](#page-13-0) Zero Downtime Migration permissions and ownership of files and directories, and handling of configurations for security features, are equivalent to those of Oracle Database.
- [Zero Downtime Migration Database Server Access](#page-14-0) The Zero Downtime Migration service host needs to access the source and target database servers during a database migration.
- [Target Placeholder Database Environment](#page-14-0) Zero Downtime Migration requires that a placeholder database target environment be configured using Oracle Cloud Infrastructure Console, and the placeholder database should exist in open mode.
- [Zero Downtime Migration Operational Phases](#page-15-0) The Zero Downtime Migration service defines the migration process in units of operational phases.

# About Zero Downtime Migration

Zero Downtime Migration gives you a quick and easy way to move on-premises databases and Oracle Cloud Infrastructure Classic instances to Oracle Cloud Infrastructure, Oracle Exadata Database Service on Dedicated Infrastructure, and Oracle Exadata Database

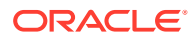

<span id="page-8-0"></span>Service on Cloud@Customer without incurring any significant downtime, by leveraging technologies such as Oracle Data Guard.

Zero Downtime Migration uses mechanisms such as backing up the source database to Oracle Cloud Infrastructure Object Storage, creating a standby database (with Data Guard configuration, Oracle Data Guard Maximum Performance protection mode and asynchronous (ASYNC) redo transport mode) in the target environment from the backup, synchronizing the source and target databases, and switching over to the target database as the primary database.

Zero Downtime Migration enables and allows fallback capability after database migration is complete. Upon switchover, the target database running in the Oracle Cloud Infrastructure, Exadata Cloud at Customer, or Exadata Cloud Service becomes the primary database, and the on-premises becomes the standby. If there is SQL\*Net connectivity between the new primary and the new standby after the switchover, the configuration continues to synchronize data from the new primary in the Oracle Cloud Infrastructure, Exadata Cloud at Customer, or Exadata Cloud Service to the new standby on-premises. However, if there is no SQL\*Net connectivity there is no synchronization from new primary in the Oracle Cloud Infrastructure, Exadata Cloud at Customer, or Exadata Cloud Service to the new standby on-premises.

Zero Downtime Migration also supports offline (backup and recovery) migration. This approach uses mechanisms such as backing up the source database to Oracle Cloud Infrastructure Object Storage and instantiating a new database from this Object Storage backup to Oracle Cloud Infrastructure, Exadata Cloud at Customer, and Exadata Cloud Service. For this migration, no SQL\*Net connectivity is needed between the source and target database servers

Zero Downtime Migration is compliant with Oracle Maximum Availability Architecture (MAA) and supports Oracle Database 11g Release 2 (11.2.0.4) and later database releases. Zero Downtime Migration provides a robust, flexible, and resumable migration process that is also easy to roll back. Zero Downtime Migration uses a controlled switchover method for dynamically moving database services to the new database environment in Oracle Cloud Infrastructure, Exadata Cloud at Customer, and Exadata Cloud Service. You can perform and manage a database migration of an individual database or perform database migrations at a fleet level using Zero Downtime Migration.

The server where the Zero Downtime Migration software is installed is called the Zero Downtime Migration service host. You can run one or more database migration jobs from the Zero Downtime Migration service host.

# Zero Downtime Migration Capabilities

The Zero Downtime Migration service has many benefits and is highly customizable.

- **Audit capability** All useractions are audited including actions performed by the migration job.
- **Work flow customization** Work flow actions (marked by phases) can be customized with pre-useraction and post-useraction plug-ins.
- **Job subsystem** You can perform and manage database migrations at a fleet scale.
- **Job scheduler** You can schedule your migration job to run at a future point in time.

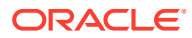

- <span id="page-9-0"></span>**Pause and resume functionality** - You can pause and resume your migration job if needed, which is useful to conform to a maintenance window, for example.
- **Job rerun ability** Your migration job can be re-run (resumed) from a point of failure.
- **Job pre-check** You can run pre-checks for migration tasks to prevent errors during database migration.
- **Compliance** Zero Downtime Migration is compliant with Oracle Maximum Availability Architecture best practices and supports Oracle Database 11g Release 2 (11.2.0.4.0) and later.

# Supported Migration Methods

Depending on your database source and target destination, Zero Downtime Migration supports different migration methods.

Using Zero Downtime Migration to migrate your database from an on-premises or Oracle Cloud Infrastructure Classic source to Oracle Cloud Infrastructure, Exadata Cloud Service, or Exadata Cloud at Customer involves creating a backup of the source database and restoring it to the target database, followed by an Oracle Data Guard sync and switchover of the primary role from the source database to the target database

Zero Downtime Migration supports various migration methods, based on your chosen backup medium. The backup medium can be Oracle Cloud Infrastructure Object Storage, Zero Data Loss Recovery Appliance, or NFS storage.

When migrating a database to Oracle Cloud Infrastructure or Exadata Cloud Service, Object Storage is supported as the backup medium. Migration to an Exadata Cloud at Customer target can use Object Storage, Zero Data Loss Recovery Appliance, or NFS as the backup medium.

If you back up the database to Object Storage or to an NFS mount, then the Zero Downtime Migration service initiates the source database backup and restores it to Oracle Cloud Infrastructure, Exadata Cloud at Customer, and Exadata Cloud Service. The backup medium should be accessible from both the source and target environments. When backing up to Object Storage, the Zero Downtime Migration service host uses an SSH connection to the source and target database servers to install and configure the backup module software necessary to back up to and restore from Object Storage. The backup from the source database to Object Storage takes place over an RMAN channel.

If Zero Data Loss Recovery Appliance is chosen as backup medium, then you must ensure that the Zero Data Loss Recovery Appliance has a valid backup of the source database, because Zero Downtime Migration does not initiate a backup to Zero Data Loss Recovery Appliance as part of the workflow.

You must also ensure that all instances of the database are up before initiating a backup to Zero Data Loss Recovery Appliance. The duplicate database operation might fail if the backup is initiated when an instance is down.

The Zero Downtime Migration service accesses the backup in Zero Data Loss Recovery Appliance and restores it to Exadata Cloud at Customer. The Zero Data Loss Recovery Appliance access credentials and wallet location are mandatory input arguments, so that Zero Downtime Migration can handle the Zero Data Loss Recovery Appliance wallet setup at the target database.

Any transfer of redo stream between the source and the target database server, in either direction, takes place over a SQL\*Net link.

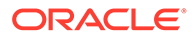

# <span id="page-10-0"></span>Supported Migration Paths

Zero Downtime Migration supports a variety of migration paths to the Oracle Cloud Infrastructure, Exadata Cloud Service, and Exadata Cloud at Customer.

The following topics discuss supported migration paths:

- Migrating an On-Premises Database to Oracle Cloud Infrastructure You can migrate an Oracle on-premises database to Oracle Cloud Infrastructure (either virtual machine or bare metal) with Zero Downtime Migration.
- Migrating an On-Premises Database to Oracle Exadata Cloud at Customer You can migrate on-premises databases to Oracle Exadata Cloud at Customer environments with Zero Downtime Migration.
- Migrating an Oracle Cloud Infrastructure Classic Database to Oracle Cloud **Infrastructure** You can migrate a database in Oracle Cloud Infrastructure Classic to the Oracle Cloud Infrastructure (either virtual machine or bare metal) with Zero Downtime Migration.
- [Migrating an On-Premises Database to Exadata Cloud Service](#page-11-0) You can migrate an Oracle on-premises database to Exadata Cloud Service with Zero Downtime Migration.

## Migrating an On-Premises Database to Oracle Cloud Infrastructure

You can migrate an Oracle on-premises database to Oracle Cloud Infrastructure (either virtual machine or bare metal) with Zero Downtime Migration.

Zero Downtime Migration requires that you use Oracle Cloud Infrastructure Object Storage service as the intermediate backup medium to migrate on-premises databases to Oracle Cloud Infrastructure.

# Migrating an On-Premises Database to Oracle Exadata Cloud at Customer

You can migrate on-premises databases to Oracle Exadata Cloud at Customer environments with Zero Downtime Migration.

Zero Downtime Migration requires that you use Object Storage Service (OSS), Zero Data Loss Recovery Appliance (ZDLRA), or a Network File System (NFS) as the intermediate backup medium to migrate on-premises databases to Oracle Exadata Cloud at Customer environments.

# Migrating an Oracle Cloud Infrastructure Classic Database to Oracle Cloud Infrastructure

You can migrate a database in Oracle Cloud Infrastructure Classic to the Oracle Cloud Infrastructure (either virtual machine or bare metal) with Zero Downtime Migration.

Zero Downtime Migration requires that you use Oracle Cloud Infrastructure Object Storage service as the intermediate backup medium to migrate a database in Oracle Cloud Infrastructure Classic to the Oracle Cloud Infrastructure.

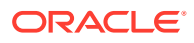

## <span id="page-11-0"></span>Migrating an On-Premises Database to Exadata Cloud Service

You can migrate an Oracle on-premises database to Exadata Cloud Service with Zero Downtime Migration.

Zero Downtime Migration requires that you use Oracle Cloud Infrastructure Object Storage service as the intermediate backup medium to migrate on-premises databases to Oracle Cloud Infrastructure.

# Supported Configurations

Learn about the configurations and deployments supported by Zero Downtime Migration in this release.

Zero Downtime Migration currently supports the platforms, database architectures, and database versions discussed in the following topics.

• Supported Platforms

Zero Downtime Migration supports the following platforms for the service host and the migration source and target database servers.

- [Supported Database Versions for Migration](#page-12-0) Zero Downtime Migration supports most Oracle Database versions available on Oracle Cloud Infrastructure, Exadata Cloud at Customer, and Exadata Cloud Service.
- [Supported Database Architectures for Migration](#page-12-0) Zero Downtime Migration supports Oracle Database Single-Instance, Oracle RAC One Node, and Oracle Real Application Clusters (RAC) databases.
- [Supported Backup Locations](#page-12-0) Zero Downtime Migration supports the best performing and most popular backup mediums.

## Supported Platforms

Zero Downtime Migration supports the following platforms for the service host and the migration source and target database servers.

#### **Zero Downtime Migration Service Host - Supported Platforms**

The Zero Downtime Migration service host can be configured on Oracle Linux 7 or later releases.

You can deploy the Zero Downtime Migration service on a standalone server on-premises or on a standalone Linux server (bare metal or virtual machine) in the Oracle Cloud. Oracle Linux is the supported platform for the Zero Downtime Migration service node.

Note that the Zero Downtime Migration service host can be shared with other applications for other purposes; however, no Oracle Grid Infrastructure instance should be running on the Zero Downtime Migration service host.

#### **Source and Target Database Servers - Supported Platforms**

Linux-x86-64 is the supported platform for migration source and target database servers.

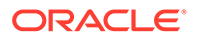

## <span id="page-12-0"></span>Supported Database Versions for Migration

Zero Downtime Migration supports most Oracle Database versions available on Oracle Cloud Infrastructure, Exadata Cloud at Customer, and Exadata Cloud Service.

The following Oracle Database versions can be migrated using Zero Downtime Migration.

- Oracle Database 11g Release 2 (11.2.0.4)
- Oracle Database 12c Release 1 (12.1.0.2)
- Oracle Database 12c Release 2 (12.2.0.1)
- Oracle Database 18 Release 3 (18.3)
- All subsequent Oracle Database releases

Because Zero Downtime Migration leverages Oracle Data Guard, you must have the same operating system and database version on both source and target.

### **Note:**

Zero Downtime Migration does not support cross-edition migration. Zero Downtime Migration cannot be used to migrate an Enterprise edition database to a Standard edition database, and vice versa.

## Supported Database Architectures for Migration

Zero Downtime Migration supports Oracle Database Single-Instance, Oracle RAC One Node, and Oracle Real Application Clusters (RAC) databases.

Zero Downtime Migration supports the following database architecture implementations.

- Oracle Database Single-Instance, which can be migrated to a single-instance or Oracle RAC database target
- Oracle RAC One Node, which can be migrated to an Oracle RAC database target
- Oracle RAC, which can be migrated to an Oracle RAC database target

## Supported Backup Locations

Zero Downtime Migration supports the best performing and most popular backup mediums.

Depending on your target environment, Zero Downtime Migration supports the following backup mediums.

- Object Storage Service (OSS)
- Zero Data Loss Recovery Appliance (ZDLRA)
- External Backup Location (NFS)

Refer to the product documentation for your chosen backup medium for information about creating backups and object stores.

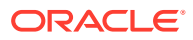

# <span id="page-13-0"></span>Zero Downtime Migration Security Provisions

Zero Downtime Migration permissions and ownership of files and directories, and handling of configurations for security features, are equivalent to those of Oracle Database.

Zero Downtime Migration installs in a location, named ZDM\_HOME, that is structured similarly to the Oracle home directory, ORACLE HOME, for Oracle Database. The permissions and ownership of files and directories in the ZDM\_HOME follow the same conventions as that of a database ORACLE\_HOME.

Zero Downtime Migration also creates a base directory structure for storing Zero Downtime Migration configuration files, logs, and other artifacts, named ZDM\_BASE, that is similar to an Oracle base directory, ORACLE\_BASE, that is associated with an Oracle home. The structure, owners, and permissions of directories and files in  $ZDM$  BASE are similar to that of an ORACLE\_BASE.

You do not need to do any additional steps to ensure security the of the Zero Downtime Migration configuration because the Zero Downtime Migration configuration is designed to be secure out of the box.

Zero Downtime Migration is configured to accept JMX connections only from the local host, and to listen on the loopback address for HTTP connections. Zero Downtime Migration operations can only be performed by the operating system user that installed the product.

SSH connectivity from the Zero Downtime Migration host to the on premise source node and the cloud target node is required. You must provide the SSH key file location as an input for a migration job, and the existence of this file is expected for the duration of the migration job. You must manage the security of the directories and files where these key files are located.

You can modify the communication ports when there is a port conflict with another application. Note that access to these ports are configured only from within the Zero Downtime Migration host. You can change the RMI and HTTP port properties in the file \$ORACLE\_BASE/crsdata/<hostname>/rhp/conf/standalone\_config.properties.

The properties are:

- RMI port oracle.jwc.rmi.port=8895
- HTTP port oracle.jwc.http.port=8896

Bounce the Zero Downtime Migration server after changing the properties.

When Zero Downtime Migration operations require passwords, prompts are given for password entry. Passwords are encrypted and stored in the Zero Downtime Migration database. Provided passwords are not expected to change for the duration of a migration job.

From an operation perspective, Zero Downtime Migration follows the guidelines in *Oracle Database Security Guide* for handling source and target database configurations for migration, such as Oracle Wallets, Transparent Data Encryption, and so on.

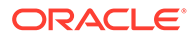

**See Also:**

[Configuring Connectivity Prerequisites](#page-19-0)

Oracle Database Security Guide

# <span id="page-14-0"></span>Zero Downtime Migration Database Server Access

The Zero Downtime Migration service host needs to access the source and target database servers during a database migration.

To perform the migration, the Zero Downtime Migration service host requires either root user or SSH key-based access to one of the source database servers, and the Zero Downtime Migration service host requires SSH key-based access to one of the target database servers. If you are migrating an Oracle RAC database, providing access to one of the Oracle RAC nodes is adequate. The Zero Downtime Migration service host copies the software needed for migration to the source and target servers and cleans it up at the end of the operation.

An SSH private key is required to establish SSH connections. This generated key must not use a passphrase. You can create and add a new SSH key to your existing deployment using the Oracle Cloud Service Console.

## Target Placeholder Database Environment

Zero Downtime Migration requires that a placeholder database target environment be configured using Oracle Cloud Infrastructure Console, and the placeholder database should exist in open mode.

You have complete control over the configuration of the placeholder database target environment, so you can set up and configure it as required for your needs. The Zero Downtime Migration service host restores the source database to this placeholder database target environment. Note that the placeholder database must be set up with the same database version as the source database and the same or higher patch level as the source database.

The database parameters for the target database, including SGA parameters, should be set as needed. These settings are maintained during the migration, and the migrated database runs with this same configuration. Any modifications to database parameters can be performed after the migration.

If the target database environment is at a higher patch level than the source database, you must run the datapatch utility on the target database as a post-migration task. For example, if your source database is at Oct 2018 PSU/BP and the target is at Jan 2019 PSU/BP), you must run the datapatch utility.

The SYS password specified should match that of source database.

The name of the provisioned database must match one of the following patterns, based on the target platform.

• For Exadata Cloud at Customer or Exadata Cloud Service targets, Zero Downtime Migration drops the placeholder database and recreates a database in the target environment with the same db name as that of source database, using the backup

ORACLE

<span id="page-15-0"></span>and the db\_unique\_name parameter specified in the response file parameter, TGT\_DB\_UNIQUE\_NAME. The target database db\_unique\_name parameter value must be unique to ensure that Oracle Data Guard can identify the target as a different database from the on-premises primary database. Therefore, the value specified in TGT\_DB\_UNIQUE\_NAME should be different from that of source database's db\_unique\_name.

• For virtual machine or bare metal targets, when using the Oracle Data Guard migration method, create the target database with a *different* db name from that of the source database. This value must be specified as the parameter TGT\_DB\_UNIQUE\_NAME in the response file. During standby creation, Zero Downtime Migration replaces the placeholder database data files with the data files restored from the object store backup. Zero Downtime Migration updates the  $db$  name of the target to be the same as that of the source.

Once the migration is complete, the target database is accessible using Oracle Database Cloud Service console, and you can manage the database with SRVCTL commands using the db\_unique\_name value for the target database.

Any modifications to database parameters can be performed after the migration.

# Zero Downtime Migration Operational Phases

The Zero Downtime Migration service defines the migration process in units of operational phases.

Zero Downtime Migration auto computes the migration workflow using defined operational phases based on configured input parameters, such as the target platform, backup medium, and so on. You can customize the workflow by inserting custom plug-ins on each of the operational phases. The Zero Downtime Migration service lets you pause and resume the migration workflow at any chosen operational phase.

Migration workflow-associated phases for a given operation can be listed. Phases that are performed on the source database server are listed with a \_SRC suffix, and the phases associated with the target database server are listed with a \_TGT suffix.

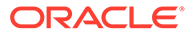

# <span id="page-16-0"></span> $\overline{\phantom{a}}$ Setting Up Zero Downtime Migration Software

Follow prerequisite tasks and procedures for installing and uninstalling Zero Downtime Migration software.

The following topics detail the prerequisites and procedures for installing and uninstalling Zero Downtime Migration software.

- About Setting Up Zero Downtime Migration Software Zero Downtime Migration software is installed on a standalone Linux server.
- Prerequisites for Zero Downtime Migration Software Installation Complete the following prerequisites before installing Zero Downtime Migration software on the Zero Downtime Migration service host.
- [Installing Zero Downtime Migration Software](#page-17-0) Download the Zero Downtime Migration software and install it on the Zero Downtime Migration service host.
- [Uninstalling Zero Downtime Migration Software](#page-18-0) You can uninstall the Zero Downtime Migration software using this procedure.

# About Setting Up Zero Downtime Migration Software

Zero Downtime Migration software is installed on a standalone Linux server.

Zero Downtime Migration software requires a Linux host running Oracle Linux 7 or later. Once the software is installed on the Linux host, that host is referred to as the Zero Downtime Migration service host. The Zero Downtime Migration service host should be a dedicated system, but it can be shared for other purposes; however, the Zero Downtime Migration service host should not have Oracle Grid Infrastructure running on it.

# Prerequisites for Zero Downtime Migration Software Installation

Complete the following prerequisites before installing Zero Downtime Migration software on the Zero Downtime Migration service host.

- Ensure that the Linux host has 100 GB of free storage space.
- You may use an existing user, or, on the Zero Downtime Migration service host, as root user, create a zdm group and add zdmuser user to the group.

For example,

```
root> groupadd zdm
root> useradd –g zdm zdmuser
```
Verify that the glibc-devel and expect packages are installed.

For Oracle Linux 7 installations with Base Environment "Minimal Install" you also need to install the packages unzip libaio oraclelinux-developer-release-el7.

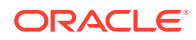

- <span id="page-17-0"></span>Verify that the /etc/hosts entry for the host name and IP address are configured as expected, so that the host selected for Zero Downtime Migration software installation resolves to the correct IP address and the IP address is reachable with ping.
- During the installation, the script might report any missing packages and instructions for setting appropriate values for kernel parameters. Be sure to install the missing packages and set the kernel parameters before the Zero Downtime Migration software installation.

# Installing Zero Downtime Migration Software

Download the Zero Downtime Migration software and install it on the Zero Downtime Migration service host.

See the Zero Downtime Migration Release Notes for the latest information about known issues. Also, see the README file included with the downloaded Zero Downtime Migration software for any additional information about installation.

All commands are run as zdmuser.

- **1.** Download the Zero Downtime Migration software kit from [https://www.oracle.com/](https://www.oracle.com/database/technologies/rac/zdm-downloads.html) [database/technologies/rac/zdm-downloads.html](https://www.oracle.com/database/technologies/rac/zdm-downloads.html) to the Zero Downtime Migration service host.
- **2.** Install the Zero Downtime Migration software as a non-root user.

In this example the installation user is zdmuser.

**a.** Change to the directory to where Zero Downtime Migration software is downloaded and unzip the software.

```
zdmuser> cd zdm_download_directory
zdmuser> unzip zdm home.zip
```
**b.** Run the Zero Downtime Migration installation script.

```
zdmuser>./zdminstall.sh setup oraclehome=zdm_oracle_home
oraclebase=zdm_base_directory
         ziploc=zdm_software_location –zdm
```
- zmdinstall.sh is the installation script
- oraclehome is the Oracle Home where the Zero Downtime Migration kit will be installed
- oraclebase is the base directory where all of the Zero Downtime Migration configuration files, logs, and other artifacts are stored
- ziploc is the location of the compresed software file (zip) included in the Zero Downtime Migration kit

For example,

```
zdmuser>./zdminstall.sh setup oraclehome=/u01/app/zdmhome
        oraclebase=/u01/app/zdmbase ziploc=/u01/app/oracle/zdm/
```
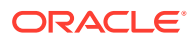

```
shiphome/zdm_home.zip
         –zdm
```
Hereafter, the oraclehome value is referred to as ZDM\_HOME, and the oraclebase value is referred to as ZDM\_BASE.

Ignore the following messages which are displayed on the terminal at the end of installation. There is no need to run these scripts.

```
As a root user, execute the following script(s):
         1. /u01/app/zdmhome/inventory/orainstRoot.sh
         2. /u01/app/zdmhome/root.sh
```
**3.** Start the Zero Downtime Migration service as user zdmuser.

zdmuser> /u01/app/zdmhome/bin/zdmservice start

You must start zdmservice before you can migrate your databases using Zero Downtime Migration.

If you must stop the Zero Downtime Migration service, run the following command.

zdmuser> /u01/app/zdmhome/bin/zdmservice stop

**4.** Verify that the Zero Downtime Migration service installation is successful.

When you run the following command, the output should be similar to that shown here.

zdmuser> /u01/app/zdmhome/bin/zdmservice status --------------------------------------- Service Status ---------------------------------------

```
Running: true
Tranferport: 5000-7000
Conn String: jdbc:derby:/u01/app/base/derbyRepo;create=true
Repo Path: /u01/app/base/derbyRepo
RMI port: 8895
HTTP port: 8896
Wallet path: /u01/app/base/crsdata/fopds/security
```
# Uninstalling Zero Downtime Migration Software

You can uninstall the Zero Downtime Migration software using this procedure.

All commands are run as zdmuser.

**1.** Stop the Zero Downtime Migration service.

zdmuser> /u01/app/zdmhome/bin/zdmservice stop

**2.** Run the following command to uninstall the software.

zdmuser> /u01/app/zdmhome/bin/zdmservice deinstall

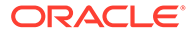

# <span id="page-19-0"></span>3 Preparing for Database Migration

Before starting a Zero Downtime Migration database migration configure connectivity, prepare the database, and configure any required migration job customization.

See the Zero Downtime Migration Release Notes for the latest information about known issues, My Oracle Support notes, and runbooks.

- Configuring Connectivity Prerequisites Connectivity must be set up between the Zero Downtime Migration service host and the source and target database servers.
- [Preparing the Database for Migration](#page-29-0) Prepare the source and target databases for the migration.
- [Preparing for Automatic Application Switchover](#page-37-0) To minimize or eliminate service interruptions on the application after you complete the database migration and switchover, prepare your application to automatically switch over connections from the source database to the target database.
- [Customizing a Migration Job](#page-38-0)

You can customize the Zero Downtime Migration workflow by registering action scripts or plug-ins as pre-actions or post-actions to be performed as part of the operational phases involved in your migration job.

# Configuring Connectivity Prerequisites

Connectivity must be set up between the Zero Downtime Migration service host and the source and target database servers.

The following topics describe how to configure the Zero Downtime Migration connectivity prerequisites before running a migration job.

- [Configuring Connectivity From the Zero Downtime Migration Service Host to the Source](#page-20-0) [and Target Database Servers](#page-20-0) Complete the following procedure to ensure the required connectivity between the Zero Downtime Migration service host and the source and target database servers.
- [Configuring Connectivity Between the Source and Target Database Servers](#page-21-0) You can configure connectivity between the source and target database servers using one of two options.
- [Generating a Private SSH Key Without a Passphrase](#page-25-0) If, on the Zero Downtime Migration service host, source database server, or target database server, the authentication key pairs are not available without a passphrase for the Zero Downtime Migration software installed user, you can generate a new SSH key using the following procedure.
- [Setting Up the Transparent Data Encryption Wallet](#page-26-0) For Oracle Database 12c Release 2 and later, if the source database does not have TDE enabled, then it is mandatory that you configure the TDE wallet before migration begins. Enabling TDE on Oracle Database 11g Release 2 (11.2.0.4) and Oracle Database 12c Release 1 is not required.

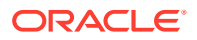

# <span id="page-20-0"></span>Configuring Connectivity From the Zero Downtime Migration Service Host to the Source and Target Database Servers

Complete the following procedure to ensure the required connectivity between the Zero Downtime Migration service host and the source and target database servers.

**1.** On the Zero Downtime Migration service host, verify that the authentication key pairs are available without a passphrase for the Zero Downtime Migration software installed user.

If a new key pair must be generated without the passphrase, then, as a Zero Downtime Migration software installed user, generate new key pairs as described in [Generating a Private SSH Key Without a Passphrase](#page-25-0).

**2.** Rename the private key file.

Rename the *ZDM\_installed\_user\_home*/.ssh/id\_rsa file name to *ZDM\_installed\_user\_home*/.ssh/*ZDM\_service\_node\_name*.ppk.

- **3.** Add the contents of the *ZDM\_installed\_user\_home*/.ssh/id\_rsa.pub file to the *opc\_user\_home*/.ssh/authorized\_keys file, with the following dependencies:
	- If the source database is on Oracle Cloud Infrastructure Classic, then add the contents of the *ZDM\_installed\_user\_home*/.ssh/id\_rsa.pub file into the *opc\_user\_home*/.ssh/authorized\_keys file on all of the source database servers.

Note that the opc user is a standard Oracle Cloud user that is used to access the target database servers.

- If the source database servers have root access, no action is required.
- If the target database is on Oracle Cloud Infrastructure, Exadata Cloud at Customer, or Exadata Cloud Service, then add the contents of the *ZDM\_installed\_user\_home*/.ssh/id\_rsa.pub file into the *opc\_user\_home*/.ssh/ authorized\_keys file on *all* of the target database servers.
- **4.** Make sure that the source and target database server names specified in the command are resolvable from the Zero Downtime Migration service host through either resolving name servers or alternate ways approved by your IT infrastructure.

One method of resolving source and target database server names is to add the source and target database server names and IP address details to the Zero Downtime Migration service host /etc/hosts file. For example,

```
#OCI public IP two node RAC server details
192.0.2.1 zdmhost1
192.0.2.2 zdmhost2
#OCIC public IP two node RAC server details
192.0.2.6 ocicdb1
192.0.2.7 ocicdb2
```
**5.** Make certain that port 22 in the source and target database servers accept incoming connections from the Zero Downtime Migration service host.

<span id="page-21-0"></span>**6.** Test the connectivity from the Zero Downtime Migration service host to all source and target database servers.

zdmuser> ssh -i *ZDM\_service\_node\_private\_key\_file\_location* user@source/ *target\_database\_server\_name*

#### For example,

```
zdmuser> ssh -i /home/zdmuser/.ssh/zdm_service_node.ppk opc@zdmhost1
zdmuser> ssh -i /home/zdmuser/.ssh/zdm_service_node.ppk opc@ocicdb1
```
### **See Also:**

[Zero Downtime Migration Port Requirements](#page-51-0)

## Configuring Connectivity Between the Source and Target Database Servers

You can configure connectivity between the source and target database servers using one of two options.

#### **Option 1**

The source database server specified in the ZDMCLI command -sourcenode parameter can connect to target database instance over target SCAN through the respecitve scan port and vice versa. The SCAN of the target should be resolvable from the source database server, and the SCAN of the source should resolve from the target server. Having connectivity from both sides, you can synchronize between the source database and target database from either side. If the source database server SCAN cannot be resolved from the target database server, then the SKIP\_FALLBACK parameter in the response file must be set to TRUE, and you cannot synchronize between the target database and source database.

#### **Option 2**

If connectivity through SCAN and the SCAN port is not possible between the source and target database servers, set up an SSH tunnel from the source database server to the target database server using the procedure below. Using this option, you will not be able to synchronize between the target database and source database.

Note that this procedure amounts to setting up what may be considered a temporary channel. You can choose to set up access without using an SSH tunnel.

#### **Note:**

The following steps refer to Oracle Cloud Infrastructure, but are also applicable to Exadata Cloud at Customer and Exadata Cloud Service.

**1.** Set up an SSH tunnel on the source database servers for the root user.

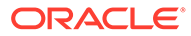

- **a.** Generate a private SSH key file without a passphrase for the opc user on the target Oracle Cloud Infrastructure server, using the information in [Generating a](#page-25-0) [Private SSH Key Without a Passphrase](#page-25-0). If the target is an Oracle RAC database, then generate a private SSH key file without a passphrase from the first Oracle RAC server.
- **b.** Add the contents of the Oracle Cloud Infrastructure server opc\_user\_home/.ssh/id\_rsa.pub file into the Oracle Cloud Infrastructure server opc\_user\_home/.ssh/authorized\_keys file.
- **c.** Copy the target Oracle Cloud Infrastructure server private SSH key file onto the source server in the /root/.ssh/ directory. If the source is an Oracle RAC database, copy the file into all of the source servers.

For better manageability, keep the private SSH key file name the same as the target server name, and keep the .ppk extension. For example, rptest.ppk (where rptest is the target server name).

The file permissions should be similar to the following.

/root/.ssh>ls -l rptest.ppk -rw------- 1 root root 1679 Oct 16 10:05 rptest.ppk

**d.** Put the following entries in the source server /root/.ssh/config file.

```
Host *
   ServerAliveInterval 10 
   ServerAliveCountMax 2
Host OCI_server_name 
   HostName OCI_server_IP_address
   IdentityFile Private_key_file_location
  User OCI_user_login 
   ProxyCommand /usr/bin/nc -X connect -x proxy_name:proxy_port
%h %p
```
#### **Where**

- *OCI\_server\_name* is the Oracle Cloud Infrastructure target database server name without the domain name. For an Oracle RAC database use the first Oracle RAC server name without the domain name.
- *OCI\_server\_IP\_address* is the Oracle Cloud Infrastructure target database server IP address. For an Oracle RAC database use the first Oracle RAC server IP address.
- *Private\_key\_file\_location* is the location of the private key file.
- *OCI\_user\_login* is the OS user used to access the target database servers.
- proxy name is the host name of the proxy server.
- *proxy\_port* is the port of the proxy server.

Note that the proxy setup might not be required when you are not using a proxy server for connectivity. For example, when the source database server is on Oracle Cloud Infrastructure Classic, you can remove or comment the line starting with ProxyCommand.

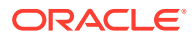

For example, after specifying the relevant values, the /root/.ssh/config file should be similar to the following.

```
Host *
   ServerAliveInterval 10 
   ServerAliveCountMax 2
Host rptest
   HostName 192.0.2.9
   IdentityFile /root/.ssh/rptest.ppk
   User opc
   ProxyCommand /usr/bin/nc -X connect -x www-proxy.example.com:80 %h 
8p
```
The file permissions should be similar to the following.

/root/.ssh>ls -l config -rw------- 1 root root 1679 Oct 16 10:05 config

In the above example, the Oracle Cloud Infrastructure server name is rptest, and the Oracle Cloud Infrastructure server public IP address is 192.0.2.9.

If the source is an Oracle Cloud Infrastructure Classic server, the *proxy\_name* is not required, so you can remove or comment the line starting with ProxyCommand.

If the source is an Oracle RAC database, then copy the same /root/.ssh/config file onto all of the source Oracle RAC database servers. This file will have the Oracle Cloud Infrastructure server name, Oracle Cloud Infrastructure server public IP address, and private key file location of first Oracle Cloud Infrastructure Oracle RAC server information configured.

**e.** Make sure that you can SSH to first target Oracle Cloud Infrastructure server from the source server before you enable the SSH tunnel.

For an Oracle RAC database, test the connection from all of the source servers to the first target Oracle Cloud Interface server. Using the private key:

[root@ocic121 ~] ssh -i /root/.ssh/rptest.ppk opc@rptest Last login: Fri Dec 7 14:53:09 2018 from 192.0.2.11

[opc@rptest ~]\$

**f.** Run the following command on the source server to enable the SSH tunnel.

```
ssh -f OCI hostname without domain name -L
ssh_tunnel_port_number:OCI_server_IP_address:OCI_server_listener_port
-\mathbf{N}
```
#### Where

• *OCI\_hostname\_without\_domain\_name* is the Oracle Cloud Infrastructure target database server name without a domain name. For an Oracle RAC database use the first Oracle RAC server name without domain name.

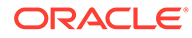

- *ssh\_tunnel\_port\_number* is any available ephemeral port in the range (1024-65545). Make sure that the SSH tunnel port is not used by any other process in the server before using it.
- *OCI\_server\_listener\_port* is the target database listener port number. The listener port must be open between the source database servers and Oracle Cloud Infrastructure target servers.
- *OCI\_server\_IP\_address* is configured based on database architecture. For a single instance database, specify the Oracle Cloud Infrastructure server IP address. For an Oracle RAC database, specify the Oracle Cloud Infrastructure scan name with the domain name. If the scan name with domain name is not resolvable or not working, then specify the IP address obtained using the lsnrctl status command output. For example,

```
Listening Endpoints Summary...
   (DESCRIPTION=(ADDRESS=(PROTOCOL=ipc)(KEY=LISTENER)))
   (DESCRIPTION=(ADDRESS=(PROTOCOL=tcp)(HOST=192.0.2.9)
(PORT=1521)))
   (DESCRIPTION=(ADDRESS=(PROTOCOL=tcp)(HOST=192.0.2.10)
(PORT=1521)))
```
The following is an example of the command run to enable the SSH tunel.

[root@ocic121~]ssh -f rptest -L 9000:192.0.2.9:1521 -N

For an Oracle RAC database, this step must be repeated on all of the source servers.

**g.** Test the SSH tunnel.

Log in to source server, switch to the oracle user and source the database environment, and run the following command.

tnsping localhost:*ssh\_tunnel\_port*

For example,

[oracle@ocic121 ~] tnsping localhost:9000

The command output is similar to the following.

```
TNS Ping Utility for Linux: Version 12.1.0.2.0 - Production on 
22-JAN-2019 05:41:57
Copyright (c) 1997, 2014, Oracle. All rights reserved.
Used parameter files:
Used HOSTNAME adapter to resolve the alias
Attempting to contact (DESCRIPTION=(CONNECT_DATA=(SERVICE_NAME=))
(ADDRESS=(PROTOCOL=TCP)(HOST=127.0.0.1)(PORT=9000)))
OK (50 msec)
```
If tnsping does not work, then the SSH tunnel is not enabled.

For Oracle RAC, this step must be repeated on all of the source servers.

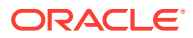

<span id="page-25-0"></span>**2.** Test connectivity from the source to target environments.

Add the TNS entry of the target database to the source database server \$ORACLE\_HOME/network/admin/tnsnames.ora file.

[oracle@sourcedb ~] tnsping *target-tns-string*

**3.** Test connectivity from the target to the source environment.

Add the TNS entry of the source database to the target database server \$ORACLE\_HOME/network/admin/tnsnames.ora file

[oracle@targetdb ~] tnsping *source-tns-string*

#### **Note:**

Database migration to Exadata Cloud at Customer using the Zero Data Loss Recovery Appliance requires mandatory SQL\*Net connectivity from the target host to the source database.

Note:

**See Also:** [Zero Downtime Migration Port Requirements](#page-51-0)

## Generating a Private SSH Key Without a Passphrase

If, on the Zero Downtime Migration service host, source database server, or target database server, the authentication key pairs are not available without a passphrase for the Zero Downtime Migration software installed user, you can generate a new SSH key using the following procedure.

SSH connectivity during Zero Downtime Migration operations requires direct, non-interactive access between the Zero Downtime Migration service host and the source and target database servers, and also between the source and target database servers, without the need to enter a passphrase.

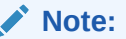

The following steps show examples for generating a private SSH key for the software installed user. You can also use these steps for the opc user.

Run the following command as the Zero Downtime Migration software installed user on the Zero Downtime Migration service host.

```
zdmuser> ssh-keygen
Generating public/private rsa key pair.
```
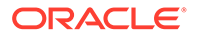

```
Enter file in which to save the key (/home/opc/.ssh/id_rsa):
Enter passphrase (empty for no passphrase):
Enter same passphrase again:
Your identification has been saved in /home/opc/.ssh/id rsa.
Your public key has been saved in /home/opc/.ssh/id rsa.pub.
The key fingerprint is:
c7:ed:fa:2c:5b:bb:91:4b:73:93:c1:33:3f:23:3b:30 opc@rhost1
The key's randomart image is:
+--[ RSA 2048]----+
| |
| |
| |
        | . . . |
        S \circ . =| . E . * |
           X.+o.. = Bo.o|
          0+*0.
    +-----------------+
```
This command generates the id\_rsa and id\_rsa.pub files in the zdmuser home, for example, /home/zdmuser/.ssh.

You can add the public key (for example, /home/zdmuser/.ssh/id rsa.pub) to the source and target database servers using the Oracle Cloud Infrastructure Console, or you can add it manually to the authorized keys file on those servers, as shown below.

Add the contents of the Zero Downtime Migration service host /home/zdmuser/.ssh/ id rsa.pub file to the Oracle Cloud Infrastructure server opc user /home/opc/.ssh/ authorized\_keys file, as shown here.

```
[opc@rptest.ssh]$ export PS1='$PWD>'
/home/opc/.ssh>ls
authorized keys authorized keys.bkp id rsa id rsa.pub known hosts
zdmkey
/home/opc/.ssh>cat id_rsa.pub >> authorized_keys
```
You should save the private key in a separate, secure file, and use it to connect to the source and target database servers. For example, create a zdm\_service\_node.ppk file with permissions set to 600, and put the private key file into it on the Zero Downtime Migration service host software installed user home/.ssh to connect source and target database servers.

## Setting Up the Transparent Data Encryption Wallet

For Oracle Database 12c Release 2 and later, if the source database does not have TDE enabled, then it is mandatory that you configure the TDE wallet before migration begins. Enabling TDE on Oracle Database 11g Release 2 (11.2.0.4) and Oracle Database 12c Release 1 is not required.

If Transparent Data Encryption (TDE) is not already configured as required on the source and target databases, use the following instructions to set up the (TDE) wallet. TDE should be enabled, the WALLET status on both source and target databases must be set to OPEN, and the WALLET TYPE must be set to AUTOLOGIN.

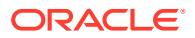

1. Set ENCRYPTION\_WALLET\_LOCATION in \$ORACLE\_HOME/network/admin/sqlnet.ora file.

```
$ cat /u01/app/oracle/product/12.2.0.1/dbhome_2/network/admin/sqlnet.ora
```

```
ENCRYPTION_WALLET_LOCATION=(SOURCE=(METHOD=FILE)
   (METHOD_DATA=(DIRECTORY=/u01/app/oracle/product/12.2.0.1/dbhome_2/
network/admin/)))
```
**2.** Connect to the database and configure the keystore.

```
$ sqlplus "/as sysdba"
SQL> ADMINISTER KEY MANAGEMENT CREATE KEYSTORE '/u01/app/oracle/product/
12.2.0.1/dbhome_2/network/admin'
 identified by **********;
keystore altered.
```
#### For a non-CDB environment, run the following command.

SQL> ADMINISTER KEY MANAGEMENT SET KEYSTORE OPEN IDENTIFIED BY \*\*\*\*\*\*\*\*\*\*; keystore altered.

#### For a CDB environment, run the following command.

```
SQL> ADMINISTER KEY MANAGEMENT SET KEYSTORE OPEN IDENTIFIED BY ********** 
container = ALL;
```
#### For a non-CDB environment, run the following command.

```
SQL> ADMINISTER KEY MANAGEMENT SET KEY IDENTIFIED BY ********** with 
backup;
keystore altered.
```
#### For a CDB environment, run the following command.

SQL> ADMINISTER KEY MANAGEMENT SET KEY IDENTIFIED BY \*\*\*\*\*\*\*\*\*\* with backup container =  $ALL$ ;

#### Then run,

SQL> select \* FROM v\$encryption\_keys;

#### **3.** Set up autologin.

SQL> SELECT \* FROM v\$encryption wallet;

WRL\_TYPE WRL\_PARAMETER -------------------- -------------------------------------------------------------------------- ------ STATUS WALLET TYPE WALLET OR

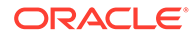

```
FULLY_BAC CON_ID
------------------------------ -------------------- --------- 
   --------- ----------
FILE /u01/app/oracle/product/12.2.0.1/dbhome_2/network/admin/
OPEN PASSWORD SINGLE 
NO 0
SQL> ADMINISTER KEY MANAGEMENT CREATE AUTO_LOGIN KEYSTORE FROM 
KEYSTORE
 '/u01/app/oracle/product/12.2.0.1/dbhome_2/network/admin/' 
IDENTIFIED BY **********;
keystore altered.
```
If you are using an Oracle RAC database, copy the files below to the same location on each cluster node, or to a shared file system.

/u01/app/oracle/product/12.2.0.1/dbhome\_2/network/admin/ew\* /u01/app/oracle/product/12.2.0.1/dbhome\_2/network/admin/cw\*

```
SQL> SELECT * FROM v$encryption wallet;
WRL_TYPE WRL_PARAMETER
-------------------- 
--------------------------------------------------------------------
------------
STATUS WALLET TYPE WALLET OR
FULLY BAC CON ID
------------------------------ -------------------- --------- 
--------- ----------
FILE /u01/app/oracle/product/12.2.0.1/dbhome_2/network/admin/
OPEN PASSWORD SINGLE
NO 0
```
At this stage, the PASSWORD based wallet is enabled. To enable an AUTOLOGIN based wallet, complete the remaining steps in this procedure.

Close the password wallet.

```
SQL> administer key management set keystore close identified by 
**********;
keystore altered.
```
Then verify that autologin is configured. Set TDE WALLET status to OPEN and WALLET TYPE to AUTOLOGIN, otherwise the wallet configuration is not correctly set up.

```
$ sqlplus "/as sysdba"
SQL> SELECT * FROM v$encryption wallet;
WRL_TYPE_WRL_PARAMETER
-------------------- 
                     --------------------------------------------------------------------
------------
STATUS WALLET TYPE WALLET OR FULLY BAC CON ID
------------------------------ -------------------- ---------
```
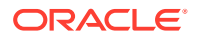

<span id="page-29-0"></span>--------- --------- FILE /u01/app/oracle/product/12.2.0.1/dbhome\_2/network/admin/ OPEN AUTOLOGIN SINGLE NO

Upon migration of your Oracle Database to the Oracle Cloud, bear in mind that Oracle databases in the Oracle Cloud are TDE enabled by default. Zero Downtime Migration will take care of the encryption of your target database, even if your source Oracle Database is not TDE enabled by default. However, once the switchover phase of the migration has taken place, the redo logs that the new primary database in the Oracle Cloud sends to the new standby database on your premises will be encrypted. Therefore, if you decide to switch back and role swap again making the on-premises database the primary again and the database in the Oracle Cloud the standby, the on-premises database will not be able to read the newly encrypted changed blocks applied by the redo logs unless TDE is enabled on-premises.

In order to avoid post migration conflict, prior to performing the original switchover as part of the migration process, the recommended best practice is to perform appropriate testing and validation. There are options outside of Zero Downtime Migration for testing with a snapshot standby database, and once you are ready to proceed, delete the snapshot standby database and instruct Zero Downtime Migration to perform the switchover and finalize the migration process.

# Preparing the Database for Migration

Prepare the source and target databases for the migration.

See the following topics for information about preparing the source and target databases for migration.

- **Source Database Prerequisites** Meet the prerequisites on the source database before the Zero Downtime Migration process starts.
- **[Target Database Prerequisites](#page-31-0)** The following prerequisites must be met on the target database before you begin the Zero Downtime Migration process.
- [Preparing for Migration to Oracle Cloud Infrastructure](#page-32-0) Complete the following preparation before migrating data to an Oracle Cloud Infrastructure virtual machine or bare metal target.
- [Preparing for Migration to Exadata Cloud Service](#page-33-0) Complete the following preparation before migrating data to an Exadata Cloud Service target.
- [Preparing for Migration to Exadata Cloud at Customer](#page-34-0) Complete the following preparation before migrating data to an Exadata Cloud at Customer target.
- [Preparing for Offline Migration \(Backup and Recovery\)](#page-36-0) Complete the following preparations before migrating a database to an Oracle Cloud Infrastructure, Exadata Cloud at Customer, or Exadata Cloud Service target environment.

## Source Database Prerequisites

Meet the prerequisites on the source database before the Zero Downtime Migration process starts.

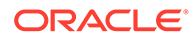

- **1.** The source database must be running in archive log mode.
- **2.** For Oracle Database 12c Release 2 and later, if the source database does not have Transparent Data Encryption (TDE) enabled, then it is mandatory that you configure the TDE wallet before migration begins. The WALLET\_TYPE can be AUTOLOGIN (preferred) or PASSWORD based.
- **3.** Ensure that the wallet STATUS is OPEN and WALLET TYPE is AUTOLOGIN (For an AUTOLOGIN wallet type), or WALLET TYPE is PASSWORD (For a PASSWORD based wallet type). For a multitenant database, ensure that the wallet is open on all PDBs as well as the CDB, and the master key is set for all PDBs and the CDB.

```
SQL> SELECT * FROM v$encryption wallet;
```
**4.** If the source is an Oracle RAC database, and SNAPSHOT CONTROLFILE is not on a shared location, configure SNAPSHOT CONTROLFILE to point to a shared location on all Oracle RAC nodes to avoid the ORA-00245 error during backups to Oracle Object Store.

For example, if the database is deployed on ASM storage,

```
$ rman target / 
RMAN> CONFIGURE SNAPSHOT CONTROLFILE NAME TO '+DATA/
snapcf matrix.f';
```
If the database is deployed on an ACFS file system, specify the shared ACFS location in the above command.

- **5.** Verify that port 22 on the source and target database servers allow incoming connections from the Zero Downtime Migration service host.
- **6.** Ensure that the scan listener ports (1521, for example) on the source database servers allow incoming connections from the target database servers and vice versa.

Alternate SQL connectivity should be made available if a firewall blocks incoming remote connection using the SCAN listener port.

**7.** To preserve the source database Recovery Time Objective (RTO) and Recovery Point Objective (RPO) during the migration, the existing RMAN backup strategy should be maintained.

During the migration a dual backup strategy will be in place; the existing backup strategy and the strategy used by Zero Downtime Migration. Avoid having two RMAN backup jobs running simultaneously (the existing one and the one initiated by Zero Downtime Migration). If archive logs were to be deleted on the source database, and these archive logs are needed by Zero Downtime Migration to instantiate the target cloud database, then these files should be restored so that Zero Downtime Migration can continue the migration process.

### **See Also:**

[Setting Up the Transparent Data Encryption Wallet](#page-26-0) [Zero Downtime Migration Port Requirements](#page-51-0)

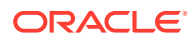

## <span id="page-31-0"></span>Target Database Prerequisites

The following prerequisites must be met on the target database before you begin the Zero Downtime Migration process.

**1.** A placeholder target database must be created before database migration begins.

The placeholder target database is overwritten during migration, but it retains the overall configuration.

Pay careful attention to the following requirements:

- **Size for the future** When you create the database from the console, ensure that your chosen shape can accommodate the source database, plus any future sizing requirements. A good guideline is to use a shape similar to or larger in size than source database.
- **Set name paramters** The target database db\_name should be the same as the source database db\_name, and the target database db\_unique\_name parameter value must be unique to ensure that Oracle Data Guard can identify the target as a different database from the source database.
- **Disable automatic backups** Provision the target database from the console without enabling automatic backups. For Oracle Cloud Infrastructure and Exadata Cloud Service, do not select the **Enable automatic backups** option under the section **Configure database backups**.

For Exadata Cloud at Customer, set Backup destination **Type** to None under the section **Configure Backups**.

**2.** The target database version should be the same as the source database version. The target database patch level should also be the same as (or higher than) the source database.

If the target database environment is at a higher patch level than the source database (for example, if the source database is at Oct 2018 PSU/BP and the target database is at Jan 2019 PSU/BP), then you must run datapatch after database migration.

**3.** Transparent Data Encryption (TDE) should be enabled and ensure that the wallet STATUS is OPEN and WALLET TYPE is AUTOLOGIN (for an AUTOLOGIN wallet type), or WALLET TYPE is PASSWORD (for a PASSWORD based wallet type).

SQL> SELECT \* FROM v\$encryption wallet;

- **4.** If the target is an Oracle RAC database, then you must set up SSH connectivity without a passphrase between the Oracle RAC servers for the oracle user.
- **5.** Check the size of the disk groups and usage on the target database (ASM disk groups or ACFS file systems) and make sure adequate storage is provisioned and available on the target database servers.
- **6.** Make sure adequate storage is provisioned and available on the object store to accommodate the source database backup.
- **7.** Verify that ports 22 and 1521 on the target servers in the Oracle Cloud Infrastructure or Exadata Cloud at Customer environment are open and not blocked by a firewall.

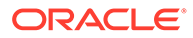

<span id="page-32-0"></span>**8.** Capture the output of the RMAN SHOW ALL command, so that you can compare RMAN settings after the migration, then reset any changed RMAN configuration settings to ensure that the backup works without any issues.

```
RMAN> show all;
  See Also:
   Managing User Credentials for information about generating the auth token
   for Object Storage backups
   Zero Downtime Migration Port Requirements
```
## Preparing for Migration to Oracle Cloud Infrastructure

Complete the following preparation before migrating data to an Oracle Cloud Infrastructure virtual machine or bare metal target.

**1.** Prepare the response file template.

Get the response file template, which is used to create your Zero Downtime Migration response file for the database migration procedure, from location /u01/app/zdmhome/rhp/zdm/template/zdm\_template.rsp, and update the file as follows.

- Set TGT\_DB\_UNIQUE\_NAME to the target database db\_unique\_name value.
- Set PLATFORM TYPE to VMDB.
- Set MIGRATION METHOD to DG\_OSS, where DG stands for Data Guard and OSS stands for for Object Storage service.
- If an SSH proxy is required to access the source database server from the Zero Downtime Migration service host, set SRC\_HTTP\_PROXY\_URL and SRC\_HTTP\_PROXY\_PORT.
- If an SSH proxy is required to access the target database server from the Zero Downtime Migration service host, set TGT\_HTTP\_PROXY\_URL and TGT\_HTTP\_PROXY\_PORT.
- If SSH tunneling is set up, set the TGT\_SSH\_TUNNEL\_PORT parameter.
- Specify the target database data files storage (ASM or ACFS) properties as appropriate for (TGT\_DATADG, TGT\_REDODG, and TGT\_RECODG) or (TGT\_DATAACFS, TGT\_REDOACFS, and TGT\_RECOACFS).
- Set SKIP\_FALLBACK=TRUE if you do not want to ship redo logs from the target to the source standby either voluntarily or because there is no connectivity between the target and source.
- Set SHUTDOWN SRC=TRUE, post migration, if you wish to shut down the source database.
- **2.** Set up Object Storage service access.

To access the Oracle Cloud account, set the following parameters in the input file.

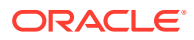

- <span id="page-33-0"></span>Set the cloud storage REST endpoint URL value to HOST. The value is typically in the format https://swiftobjectstorage.us-phoenix-1.oraclecloud.com/v1/acme, for Oracle Cloud Infrastructure storage, or https://acme.storage.oraclecloud.com/v1/Storageacme, for Oracle Cloud Infrastructure Classic storage.
- Set the Object Storage bucket OPC\_CONTAINER parameter. The bucket is also referred to as a container for Oracle Cloud Infrastructure Classic storage. Make sure that the Object Storage bucket is created using the Oracle Cloud Service Console as appropriate. Make sure adequate storage is provisioned and available on the object store to accommodate the source database backup.
- If a proxy is required to access the object store from the source database server, set SRC\_OSS\_PROXY\_HOST and SRC\_OSS\_PROXY\_PORT.
- If a proxy is required to access the object store from the target database server, set TGT\_OSS\_PROXY\_HOST and TGT\_OSS\_PROXY\_PORT.

## Preparing for Migration to Exadata Cloud Service

Complete the following preparation before migrating data to an Exadata Cloud Service target.

**1.** Prepare the response file template.

Get the response file template, which is used to create your Zero Downtime Migration response file for the database migration procedure, from location /u01/app/ zdmhome/rhp/zdm/template/zdm\_template.rsp, and update the file as follows.

- Set TGT\_DB\_UNIQUE\_NAME to the target database db\_unique\_name value.
- Set PLATFORM TYPE to EXACS.
- Set MIGRATION METHOD to DG OSS, where DG stands for Data Guard and OSS stands for for Object Storage service.
- If an SSH proxy is required to access the source database server from the Zero Downtime Migration service host, set SRC\_HTTP\_PROXY\_URL and SRC\_HTTP\_PROXY\_PORT.
- If an SSH proxy is required to access the target database server from the Zero Downtime Migration service host, set TGT\_HTTP\_PROXY\_URL and TGT\_HTTP\_PROXY\_PORT.
- If SSH tunneling is set up, set the TGT SSH TUNNEL PORT parameter.
- Specify the target database data files storage (ASM or ACFS) properties as appropriate for (TGT\_DATADG, TGT\_REDODG, and TGT\_RECODG) or (TGT\_DATAACFS, TGT\_REDOACFS, and TGT\_RECOACFS).
- Set SKIP\_FALLBACK=TRUE if you do not want to ship redo logs from the target to the source standby, either voluntarily or because there is no connectivity between the target and the source.
- Set SHUTDOWN SRC=TRUE, post migration, if you want to shut down the source database.
- **2.** Set up Object Storage service access.

To access the Oracle Cloud account, set the following parameters in the input file.

Set the cloud storage REST endpoint URL value to HOST. The value is typically in the format https://swiftobjectstorage.us-phoenix-1.oraclecloud.com/v1/acme, for Oracle

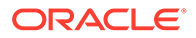

Cloud Infrastructure storage, or https://acme.storage.oraclecloud.com/v1/ Storage-acme, for Oracle Cloud Infrastructure Classic storage.

- <span id="page-34-0"></span>Set the Object Storage bucket OPC CONTAINER parameter. The bucket is also referred to as a container for Oracle Cloud Infrastructure Classic storage. Make sure that the Object Storage bucket is created using the Oracle Cloud Service Console as appropriate. Make sure adequate storage is provisioned and available on the object store to accommodate the source database backup.
- If a proxy is required to access the object store from the source database server, set SRC\_OSS\_PROXY\_HOST and SRC\_OSS\_PROXY\_PORT.
- If a proxy is required to access the object store from the target database server, set TGT\_OSS\_PROXY\_HOST and TGT\_OSS\_PROXY\_PORT.

## Preparing for Migration to Exadata Cloud at Customer

Complete the following preparation before migrating data to an Exadata Cloud at Customer target.

**1.** Provision the target database.

Configure a new placeholder database in your Exadata Cloud at Customer environment with same db name as the on-premises database db name.

**2.** Prepare the ZDMCLI input response file template.

Get the response file template, which is used to create your Zero Downtime Migration response file for the database migration procedure, from location \$ZDM\_HOME/rhp/zdm/template/zdm\_template.rsp, and update the file based on your backup medium as detailed in the topics that follow.

• Preparing the Template for Exadata Cloud at Customer with Zero Data Loss Recovery Appliance Backup When using Zero Data Loss Recovery Appliance as the backup medium for Zero Downtime Migration, set the parameters in the response file as described here.

- [Preparing a Template for Exadata Cloud at Customer with Object Storage Backup](#page-35-0) When using Oracle Cloud Infrastructure Object Storage service as the backup medium for your Zero Downtime Migration, set the parameters in the response file as described here.
- [Preparing a Template for Exadata Cloud at Customer with NFS Backup](#page-35-0) When using NFS storage as the backup medium for your Zero Downtime Migration, set the parameters in the response file as described here.

Preparing the Template for Exadata Cloud at Customer with Zero Data Loss Recovery Appliance Backup

> When using Zero Data Loss Recovery Appliance as the backup medium for Zero Downtime Migration, set the parameters in the response file as described here.

- Set TGT\_DB\_UNIQUE\_NAME to the target database db\_unique\_name value.
- Set PLATFORM TYPE to ExaCC.
- Set MIGRATION METHOD to DG ZDLRA, where DG stands for Data Guard and ZDLRA for Zero Data Loss Recovery Appliance.

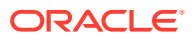

- <span id="page-35-0"></span>Set the following Zero Data Loss Recovery Appliance parameters to use a backup residing in Zero Data Loss Recovery Appliance.
	- Set SRC\_ZDLRA\_WALLET\_LOC for the wallet location, for example,

SRC\_ZDLRA\_WALLET\_LOC=/u02/app/oracle/product/12.1.0/dbhome\_3/dbs/zdlra

- Set TGT ZDLRA WALLET LOC
- Set ZDLRA CRED ALIAS for the wallet credential alias, for example,

ZDLRA\_CRED\_ALIAS=*zdlra\_scan*:*listener\_port*/zdlra9:dedicated

- Specify the target database data files storage (ASM or ACFS) properties as appropriate. For ASM set TGT\_DATADG, TGT\_REDODG, and TGT\_RECODG. For ACFS set TGT\_DATAACFS, TGT\_REDOACFS, and TGT\_RECOACFS.
- Set SKIP\_FALLBACK=TRUE if you do not want to ship redo logs from the target to the source standby, either voluntarily or because there is no connectivity between the target and the source.
- Set SHUTDOWN SRC=TRUE, post migration, if you want to shut down the source database.

## Preparing a Template for Exadata Cloud at Customer with Object Storage Backup

When using Oracle Cloud Infrastructure Object Storage service as the backup medium for your Zero Downtime Migration, set the parameters in the response file as described here.

- Set TGT\_DB\_UNIQUE\_NAME to the target database db\_unique\_name value.
- Set PLATFORM TYPE to ExaCC.
- Set MIGRATION METHOD to DG OSS, where DG stands for Data Guard and OSS for the Object Storage service.
- Specify the Oracle Cloud Infrastructure Object Storage service access and container details.

The source database is backed up to the specified container and restored to Exadata Cloud at Customer using RMAN SQL\*Net connectivity.

- Specify the target database data files storage (ASM or ACFS) properties as appropriate. For ASM set TGT\_DATADG, TGT\_REDODG, and TGT\_RECODG. For ACFS set TGT\_DATAACFS, TGT\_REDOACFS, and TGT\_RECOACFS.
- Set SKIP\_FALLBACK=TRUE if you do not want to ship redo logs from the target to the source standby, either voluntarily or because there is no connectivity between the target and the source.
- Set SHUTDOWN SRC=TRUE, post migration, if you want to shut down the source database.

## Preparing a Template for Exadata Cloud at Customer with NFS Backup

When using NFS storage as the backup medium for your Zero Downtime Migration, set the parameters in the response file as described here.

- Set TGT\_DB\_UNIQUE\_NAME to the target database db\_unique\_name value.
- Set PLATFORM TYPE to ExaCC.

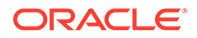

<span id="page-36-0"></span>Set MIGRATION METHOD to DG SHAREDPATH or DG EXTBACKUP, where DG stands for Data Guard.

Use DG STORAGEPATH when a new backup needs to be taken and placed on an external storage mount (for eaxmple, an NFS mount point).

Use DG\_EXTBACKUP when using an existing backup, already placed on an external shared mount (for example, NFS storage).

Note that if MIGRATION METHOD is set to DG EXTBACKUP then Zero Downtime Migration does not perform a new backup.

Set BACKUP PATH to specify the actual NFS path which is made accessible from both the source and target database servers, for example, an NFS mount point. The NFS mount path should be same for both source and target database servers. This path does not need to be mounted on the Zero Downtime Migration service host.

Note the following considerations:

- The source database is backed up to the specified path and restored to Exadata Cloud at Customer using RMAN SQL\*Net connectivity.
- The path set in BACKUP PATH should have 'rwx' permissions for the source database user, and at least read permissions for the target database user.
- In the path specified by BACKUP PATH, the Zero Downtime Migration backup procedure will create a directory, \$BACKUP\_PATH/*dbname*, and place the backup pieces in this directory.
- If you use DG\_EXTBACKUP as the MIGRATION\_METHOD, then you should create a standby control file backup in the specified path and provide read permissions to the backup pieces for the target database user. For example,

```
RMAN> BACKUP CURRENT CONTROLFILE FOR STANDBY FORMAT '< BACKUP_PATH 
>/lower_case_dbname/standby_ctl_%U';
```
Where standby ctl %U is a system-generated unique file name.

- Specify the target database data files storage (ASM or ACFS) properties as appropriate. For ASM set TGT\_DATADG, TGT\_REDODG, and TGT\_RECODG. For ACFS set TGT\_DATAACFS, TGT\_REDOACFS, and TGT\_RECOACFS.
- Set SKIP\_FALLBACK=TRUE if you do not want to ship redo logs from the target to the source standby, either voluntarily or because there is no connectivity between the target and the source.
- Set SHUTDOWN SRC=TRUE, post migration, if you want to shut down the source database.

## Preparing for Offline Migration (Backup and Recovery)

Complete the following preparations before migrating a database to an Oracle Cloud Infrastructure, Exadata Cloud at Customer, or Exadata Cloud Service target environment.

**1.** Prepare the response file template.

Get the response file template, which is used to create your Zero Downtime Migration response file for the database migration procedure, from

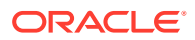

<span id="page-37-0"></span>location /u01/app/zdmhome/rhp/zdm/template/zdm\_template.rsp, and update the file as follows.

- Set TGT\_DB\_UNIQUE\_NAME to the target database db\_unique\_name value.
- Set PLATFORM TYPE to the appropriate value, depending on your target environment.
	- For Oracle Cloud Infrastructure, set PLATFORM\_TYPE=VMDB.
	- For Exadata Cloud at Customer, set PLATFORM\_TYPE=EXACC.
	- For Exadata Cloud Service, set PLATFORM TYPE=EXACS.
- Set MIGRATION METHOD to BACKUP RESTORE OSS, where OSS stands for Object Storage service.
- Specify the target database data files storage (ASM or ACFS) properties as appropriate. For ASM, set TGT\_DATADG, TGT\_REDODG, and TGT\_RECODG. For ACFS set TGT\_DATAACFS, TGT\_REDOACFS, and TGT\_RECOACFS.
- If an SSH proxy is required to access the source database server from the Zero Downtime Migration service host, set SRC\_HTTP\_PROXY\_URL and SRC\_HTTP\_PROXY\_PORT.
- If an SSH proxy is required to access the target database server from the Zero Downtime Migration service host, set TGT\_HTTP\_PROXY\_URL and TGT\_HTTP\_PROXY\_PORT.
- **2.** Set up Object Storage service access.

To access the Oracle Cloud account, set the following parameters in the input file.

- Set the cloud storage REST endpoint URL value to HOST. The value is typically in the format https://swiftobjectstorage.us-phoenix-1.oraclecloud.com/v1/acme, for Oracle Cloud Infrastructure storage, or https://acme.storage.oraclecloud.com/v1/Storageacme, for Oracle Cloud Infrastructure Classic storage.
- Set the Object Storage bucket OPC\_CONTAINER parameter. The bucket is also referred to as a container for Oracle Cloud Infrastructure Classic storage. Make sure that the Object Storage bucket is created using the Oracle Cloud Service Console as appropriate. Make sure adequate storage is provisioned and available on the object store to accommodate the source database backup.
- If a proxy is required to access the object store from the source database server, set SRC\_OSS\_PROXY\_HOST and SRC\_OSS\_PROXY\_PORT.
- If a proxy is required to access the object store from the target database server, set TGT OSS PROXY HOST and TGT OSS PROXY PORT.

# Preparing for Automatic Application Switchover

To minimize or eliminate service interruptions on the application after you complete the database migration and switchover, prepare your application to automatically switch over connections from the source database to the target database.

In the following example connect string, the application connects to the source database, and when it is not available the connection is switched over to the target database.

```
(DESCRIPTION=
```

```
 (FAILOVER=on)(LOAD_BALANCE=on)(CONNECT_TIMEOUT=3)(RETRY_COUNT=3)
 (ADDRESS_LIST=
```
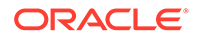

```
 (ADDRESS=(PROTOCOL=TCP)(HOST=source_database_scan)(PORT=1521))
     (ADDRESS=(PROTOCOL=TCP)(HOST=target_database_scan)(PORT=1521)))
 (CONNECT_DATA=(SERVICE_NAME=zdm_prod_svc)))
```
On the source database, create the service, named zdm\_prod\_svc in the examples.

```
srvctl add service -db clever -service zdm prod svc -role PRIMARY
  -notification TRUE -session_state dynamic -failovertype transaction
 -failovermethod basic -commit outcome TRUE -failoverretry 30 -
failoverdelay 10
 -replay init time 900 -clbgoal SHORT -rlbgoal SERVICE TIME -preferred
clever1,clever2
  -retention 3600 -verbose
```
### **See Also:**

Oracle MAA white papers about client failover best practices on the Oracle Data Guard page at<https://www.oracle.com/goto/maa> High Availability in *Oracle Database Development Guide*

# Customizing a Migration Job

You can customize the Zero Downtime Migration workflow by registering action scripts or plug-ins as pre-actions or post-actions to be performed as part of the operational phases involved in your migration job.

The following topics describe how to customize a migration job.

- Registering Action Plug-ins Custom plug-ins must be registered to the Zero Downtime Migration service host to be plugged in as customizations for a particular operational phase.
- [Creating an Action Template](#page-39-0) After the useraction plug-ins are registered, you create an action template that combines a set of action plug-ins which can be associated with a migration job.
- [Updating Action Plug-ins](#page-39-0) You can update action plug-ins registered with the Zero Downtime Migration service host.
- [Associating an Action Template with a Migration Job](#page-40-0) When you run a migration job you can specify the image type that specifies the plug-ins to be run as part of your migration job.

## Registering Action Plug-ins

Custom plug-ins must be registered to the Zero Downtime Migration service host to be plugged in as customizations for a particular operational phase.

Determine the operational phase the given plug-in has to be associated with, and run the ZDMCLI command add useraction, specifying -optype MIGRATE DATABASE and

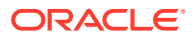

<span id="page-39-0"></span>the respective phase of the operation, whether the plug-in is run -pre or -post relative to that phase, and any on-error requirements. You can register custom plug-ins for operational phases after ZDM\_SETUP\_TGT in the migration job workflow.

What happens at runtime if the useraction encounters an error can be specified with the onerror option, which you can set to either ABORT, to end the process, or CONTINUE, to continue the migration job even if the custom plug-in exits with an error. See the example command usage below.

Use the Zero Downtime Migration software installed user (for example, zmduser) to add useractions to a database migration job. Adding useractions zdmvaltgt and zdmvalsrc with the add useraction command would look like the following.

```
zdmuser> ./zdmcli add useraction -useraction zdmvaltgt -optype 
MIGRATE_DATABASE 
-phase ZDM VALIDATE TGT -pre -onerror ABORT -actionscript /home/useract.sh
zdmuser> ./zdmcli add useraction -useraction zdmvalsrc -optype 
MIGRATE_DATABASE 
-phase ZDM VALIDATE SRC -pre -onerror CONTINUE -actionscript /home/
useract1.sh
```
In the above command, the scripts /home/useract.sh and /home/useract1.sh are copied to the Zero Downtime Migration service host repository, and they are run if they are associated with any migration job run using an action template.

## Creating an Action Template

After the useraction plug-ins are registered, you create an action template that combines a set of action plug-ins which can be associated with a migration job.

An action template is created using the ZDMCLI command add imagetype, where the image type, imagetype, is a bundle of all of the useractions required for a specific type of database migration. Create an image type that associates all of the useraction plug-ins needed for the migration of the database. Once created, the image type can be reused for all migration operations for which the same set of plug-ins are needed.

The base type for the image type created here must be CUSTOM\_PLUGIN, as shown in the example below.

For example, you can create an image type ACTION ZDM that bundles both of the useractions created in the previous example, zdmvalsrc and zdmvaltgt.

```
zdmuser>./zdmcli add imagetype -imagetype ACTION_ZDM -basetype 
CUSTOM_PLUGIN -useractions zdmvalsrc,zdmvaltgt
```
## Updating Action Plug-ins

You can update action plug-ins registered with the Zero Downtime Migration service host.

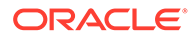

<span id="page-40-0"></span>The following example shows you how to modify the useraction zdmvalsrc to be a post action, instead of a -pre action.

```
zdmuser>./zdmcli modify useraction -useraction zdmvalsrc -phase 
ZDM_VALIDATE_SRC
  -optype MIGRATE_DATABASE -post
```
This change is propagated to all of the associated action templates, so you do not need to update the action templates.

## Associating an Action Template with a Migration Job

When you run a migration job you can specify the image type that specifies the plugins to be run as part of your migration job.

As an example, run the migration command specifying the action template ACTION\_ZDM created in previous examples, -imagetype ACTION ZDM, including the image type results in running the useract.sh and useract1.sh scripts as part of the migration job workflow.

By default, the action plug-ins are run for the specified operational phase on all nodes of the cluster. If the access credential specified in the migration command option tgtarg2 is unique for a specified target node, then an additional auth argument should be included to specify the auth credentials required to access the other cluster nodes. For example, specify -tgtarg2

nataddrfile:*auth\_file\_with\_node\_and\_identity\_file\_mapping*.

A typical nataddrfile for a 2 node cluster with node1 and node2 is shown here.

node1:node1:*identity\_file\_path\_available\_on\_zdmservice\_node* node2:node2:*identity\_file\_path\_available\_on\_zdmservice\_node* <span id="page-41-0"></span>4

# Migrating Your Database with Zero Downtime Migration

Evaluate the database migration job, run the job, and perform other operations during and after a database migration.

See the Zero Downtime Migration Release Notes for the latest information about known issues, My Oracle Support notes, and runbooks.

- Migrate the Database Perform the database migration with Zero Downtime Migration using the following procedure.
- **Ouery Migration Job Status** You can query the migration job status while the job is running.
- **[List Migration Job Phases](#page-46-0)** You can list the operation phases involved in the migration job.
- [Pause and Resume a Migration Job](#page-46-0) You can pause a migration job at any point after the ZDM\_SETUP\_TGT phase, and resume the job at any time.
- [Rerun a Migration Job](#page-47-0) If there are any unexpected errors in the migration workflow, you can correct them and rerun the migration job.
- [Terminiate a Running Migration Job](#page-47-0) If you want to resubmit a database migration job for a specified database, you must first terminiate the running migration job.
- [Post-Migration Tasks](#page-48-0) The following topics describe tasks that you do after you complete the database migration *job*.

# Migrate the Database

Perform the database migration with Zero Downtime Migration using the following procedure.

Ensure that you have met all of the prerequisites and completed the required preparations described in [Preparing for Database Migration](#page-19-0) before you begin the migration procedures in this topic.

**1.** Obtain the necessary access credentials required.

If Oracle Cloud Infrastructure Object Storage is used as the backup medium, obtain the Object Storage access credential. The user ID for the Oracle Cloud Infrastructure Console user and an auth token for Object Storage is required. If you are not using an existing auth token, a new auth token can be generated using the Oracle Cloud Infrastructure Console.

If the source database server is accessed with the root user, then you need the root user password. If the source database server is accessed with the private key file, for

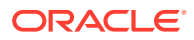

example, the Oracle Cloud Infrastructure Classic server, then you need the private key file. The SYS password for the source database environment is also required.

If Zero Data Loss Recovery Appliance is used as the backup medium, get the Zero Data Loss Recovery Appliance virtual private catalog (VPC) user credentials.

**2.** Prepare the Zero Downtime Migration response file.

The database migration is driven by a response file that captures the essential parameters for accomplishing the task. Use the sample /u01/app/ zdmhome/rhp/zdm/template/zdm\_template.rsp file for example entries needed to set up the response file for your particular source, target, and backup environments.

**3.** Evaluate the database migration process.

Before submitting the database migration job for the production database, perform a test migration to determine how the process may fare with your configuration and settings. To run an evaluation of the migration process, run the ZDMCLI command migrate database with the -eval option, as shown in the following example.

Log in to the Zero Downtime Migration service host and switch to the zdmuser installed user, then change to the Zero Downtime Migration home bin directory.

su - zdmuser zdmuser> cd /u01/app/zdmhome/bin

For example,

```
zdmuser> cd /u01/app/oracle/zdm/grid/bin
```
If connectivity to the source database server is done through root credentials then the command would be the following:

```
zdmuser> ./zdmcli migrate database -sourcedb 
source_db_unique_name_value
-sourcenode source_database_server_name -srcroot 
-targetnode target_database_server_name
-targethome target_database_ORACLE_HOME
-backupuser Object_store_login_user_name 
-rsp response_file_location
-tgtauth zdmauth 
-tgtarg1 user:target_database_server_login_user_name
-tgtarg2 identity_file:ZDM_installed_user_private_key_file_location
-tgtarg3 sudo_location:/usr/bin/sudo -eval
```
For the prompts, specify the source database SYS password and the source database server root user password. If the backup destination is Object Store (Bucket), then specify user swift authentication token. If the backup destination is Storage Classic (Container) then specify your tenancy login password.

For example,

```
zdmuser> ./zdmcli migrate database -sourcedb zdmsdb -sourcenode 
srcnode
-srcroot -targetnode rptest -targethome /u01/app/oracle/product/
```
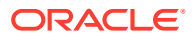

```
12.1.0.2/dbhome_1
-backupuser backup user@example.com -rsp /scratch/zdm/
zdm_template_zdmsdb.rsp
-tgtauth zdmauth -tgtarg1 user:opc -tgtarg2
identity file:/home/oracle/.ssh/zdm service node.ppk -tgtarg3
sudo location:/usr/bin/sudo -eval
```

```
Enter source database zdmsdb SYS password:
Enter source user "root" password:
Enter user "backup user@example.com" password:
```
If connectivity to the source database server is through SSH key, then the command would be:

```
zdmuser> ./zdmcli migrate database -sourcedb source_db_unique_name_value
-sourcenode source_database_server_name -srcauth zdmauth 
-srcarg1 user:source_database_server_login_user_name
-srcarg2 identity_file:ZDM_installed_user_private_key_file_location
-srcarg3 sudo_location:/usr/bin/sudo -targetnode 
target_database_server_name
-targethome target_database_ORACLE_HOME_value
-backupuser Object_store_login_user_name -rsp response_file_location
-tgtauth zdmauth -tgtarg1 user:target_database_server_login_user_name
-tgtarg2 identity_file:ZDM_installed_user_private_key_file_location 
-tgtarg3 sudo_location:/usr/bin/sudo -eval
```
For the prompts, specify the source database SYS password. If the backup destination is Object Store (Bucket), then specify user swift authentication token. If the backup destination is Storage Classic (Container), then specify your tenancy login password.

```
zdmuser> ./zdmcli migrate database -sourcedb zdmsdb -sourcenode ocic31 -
srcauth zdmauth 
-srcarg1 user:opc -srcarg2 identity file:/home/oracle/.ssh/
zdm_service_node.ppk 
-srcarg3 sudo location:/usr/bin/sudo -targetnode rptest -targethome
/u01/app/oracle/product/12.2.0.1/dbhome_1 -backupuser 
backup_user@example.com 
-rsp /u01/zdm template zdmsdb.rsp -tgtauth zdmauth -tgtarg1 user:opc -
tgtarg2 
identity file:/home/oracle/.ssh/zdm service node.ppk -tgtarg3
sudo location:/usr/bin/sudo -eval
```

```
Enter source database zdmsdb SYS password:
Enter user "backup user@example.com" password:
```
Note that if a source single instance database is deployed without a Grid Infrastructure home, then in the above command use -sourcesid in place of -sourcedb.

Also, if a source database is configured for a PASSWORD based wallet, then add the tdekeystorepasswd option to the command above, and for the prompt, specify the source database TDE keystore password value.

It is highly recommended that for each migration you run migrate database in evaluation mode first. The evaluation allows you to correct any potential problems in the setup and

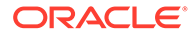

configuration before performing the actual migration on a production database. In evaluation mode, the migration process runs without effecting the changes. It is safe to run the command with the -eval option as many times as needed before running the actual migration job.

**4.** Determine if the migration process needs to be paused and resumed before you start the database migration. Once the migration job is initiated the job system runs the job as configured.

If the migration job needs to pause and resume at a particular point, then see the topics List Migration Job Phases and Pause and Resume Migration Job (cross references below) for more details.

**5.** Start the database migration process.

The database migration job is submitted from the Zero Downtime Migration service host by the zdmuser user using the ZDMCLI command migrate database. If connectivity to the source database server is through root credentials, then the command would be:

```
zdmuser> ./zdmcli migrate database -sourcedb 
source_db_unique_name_value
-sourcenode source_database_server_name -srcroot 
-targetnode target_database_server_name
-targethome target_database_ORACLE_HOME_value
-backupuser Object_store_login_user_name
-rsp response_file_location -tgtauth zdmauth 
-tgtarg1 user:target_database_server_login_user_name
-tgtarg2 
identity_file:ZDM_installed_user_private_key_file_location 
-tgtarg3 sudo_location:/usr/bin/sudo
```
For the prompts, specify the source database SYS password and source database server root user password. If the backup destination is Object Store (Bucket), then specify user swift authentication token. If the backup destination is Storage Classic (Container), then specify your tenancy login password.

#### For example:

```
zdmuser> ./zdmcli migrate database -sourcedb zdmsdb -sourcenode 
srcnode -srcroot
-targetnode rptest -targethome /u01/app/oracle/product/12.1.0.2/
dbhome_1
-backupuser backup user@example.com -rsp /scratch/zdm/
zdm_template_zdmsdb.rsp
-tgtauth zdmauth -tgtarg1 user:opc
-tgtarg2 identity file:/home/oracle/.ssh/zdm service node.ppk
-tgtarg3 sudo_location:/usr/bin/sudo
```

```
Enter source database zdmsdb SYS password:
Enter source user "root" password:
Enter user "backup user@example.com" password:
```
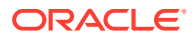

If connectivity to the source database server is through SSH key, then the command would be:

```
zdmuser> ./zdmcli migrate database -sourcedb source_db_unique_name_value
-sourcenode source_database_server_name -srcauth zdmauth 
-srcarg1 user: source database server login user name
-srcarg2 identity_file:ZDM_installed_user_private_key_file_location
-srcarg3 sudo location:/usr/bin/sudo -targetnode
target_database_server_name
-targethome target_database_ORACLE_HOME_value
-backupuser Object_store_login_user_name -rsp response_file_location
-tgtauth zdmauth -tgtarg1 user:target_database_server_login_user_name
-tgtarg2 identity_file:ZDM_installed_user_private_key_file_location 
-tgtarg3 sudo_location:/usr/bin/sudo
```
For the prompts, specify the source database SYS password. If the backup destination is Object Store (Bucket), then specify user swift authentication token. If the backup destination is Storage Classic (Container), then specify your tenancy login password.

For example,

```
zdmuser> ./zdmcli migrate database -sourcedb zdmsdb -sourcenode ocic31 -
srcauth zdmauth 
-srcarg1 user:opc -srcarg2 identity file:/home/oracle/.ssh/
zdm_service_node.ppk 
-srcarg3 sudo location:/usr/bin/sudo -targetnode rptest
-targethome /u01/app/oracle/product/12.2.0.1/dbhome_1 
-backupuser backup user@example.com -rsp /u01/zdm template zdmsdb.rsp
-tgtauth zdmauth -tgtarg1 user:opc 
-tgtarg2 identity file:/home/oracle/.ssh/zdm service node.ppk
-tgtarg3 sudo_location:/usr/bin/sudo
Enter source database zdmsdb SYS password:
```
Enter user "backup user@example.com" password:

If a source single instance is deployed without a Grid Infrastructure home, then in the command above use -sourcesid in place of -sourcedb.

If the source database is configured for a PASSWORD based wallet, then add the tdekeystorepasswd option to the command above, and for the prompt, specify the source database TDE keystore password value.

Note that the –backupuser argument takes the Object Storage access user or Zero Data Loss Recovery Appliance VPC user and is skipped if NFS is the backup medium. For NFS, the source database user should have 'rwx' access to the NFS path provided. If the backup destination is Object Store (Bucket), then use the user swift authentication token. If the backup destination is Storage Classic (Container), then use your tenancy login password.

The migration command checks for patch compatibility between the source and target home patch level, and expects the target home patch level to be equal to or higher than the source. If the target home patch level is not as expected, then the migration job is stopped and missing patches are reported. You can either patch the target home with the necessary patches or you can force continue the migration by appending the –ignore PATCH CHECK or -ignore ALL option to the migration command.

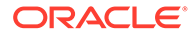

<span id="page-46-0"></span>The command result output indicates the job ID for the migration job, which you can use to query the status of the job.

**See Also:**

List Migration Job Phases and Pause and Resume a Migration Job

# Query Migration Job Status

You can query the migration job status while the job is running.

Ouery the status of a database migration job using the ZDMCLI query  $\phi$  command, specifying the job ID. The job ID is shown in the command output when the database migration job is submitted.

zdmuser> ./zdmcli query job -jobid *job-id*

You can find the console output of the migration job in the file indicated in the query job command output. You can see migration progress messages in the specified file.

## List Migration Job Phases

You can list the operation phases involved in the migration job.

To list the operation phases involved in the migration job, add the -listphases option in the ZDMCLI migrate command. This option will list the phases involved in the operation.

For example,

```
zdmuser> ./zdmcli migrate database -sourcedb zdmsdb -sourcenode ocic31 
-srcauth zdmauth
-srcarg1 user:opc -srcarg2 identity file:/home/oracle/.ssh/
zdm service node.ppk -srcarg3 sudo location:/usr/bin/sudo -targetnode
rptest
-targethome /u01/app/oracle/product/12.2.0.1/dbhome_1
-backupuser backup user@example.com -rsp /u01/zdm template zdmsdb.rsp
-tgtauth zdmauth -tgtarg1 user:opc
-tgtarg2 identity file:/home/oracle/.ssh/zdm service node.ppk
-tgtarg3 sudo_location:/usr/bin/sudo -listphases
```
# Pause and Resume a Migration Job

You can pause a migration job at any point after the ZDM\_SETUP\_TGT phase, and resume the job at any time.

To pause a migration job, specify the –pauseafter option in the ZDMCLI migrate command with a valid phase to be paused after. Choose a valid phase that is listed in the -listphases command output.

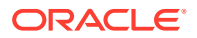

<span id="page-47-0"></span>Pausing phases after ZDM\_SETUP\_TGT is recommended.

For example, if you specify -pauseafter ZDM\_SWITCHOVER\_SRC, the migration job will pause after completing the ZDM\_SWITCHOVER\_SRC phase.

```
zdmuser> ./zdmcli migrate database -sourcedb zdmsdb -sourcenode ocic31
-srcauth zdmauth -srcarg1 user:opc
-srcarg2 identity file:/home/oracle/.ssh/zdm service node.ppk
-srcarg3 sudo location:/usr/bin/sudo -targetnode rptest
-targethome /u01/app/oracle/product/12.2.0.1/dbhome_1
-backupuser backup user@example.com -rsp /u01/zdm template zdmsdb.rsp
-tgtauth zdmauth -tgtarg1 user:opc
-tgtarg2 identity file:/home/oracle/.ssh/zdm_service_node.ppk
-tgtarg3 sudo_location:/usr/bin/sudo -pauseafter ZDM_SWITCHOVER_SRC
```
A paused job can be resumed anytime by running the ZDMCLI resume job command, specifying the respective job ID. To schedule another pause, specify the -pauseafter option in the resume command with a valid phase to be paused after. Choose a valid phase later than phase currently paused at, that is listed in the -listphases command output.

zdmuser> ./zdmcli resume job -jobid *Job\_ID* [-pauseafter *valid-phase*]

Note that -pauseafter allows only one phase to be specified.

Also, note that if you use  $-p$  auseafter in a migration job at phase  $ZDM$  CONFIGURE DG SRC, at the end of the execution of the phase, a standby is created at the target database and synchronization occurs between source and target databases.

# Rerun a Migration Job

If there are any unexpected errors in the migration workflow, you can correct them and rerun the migration job.

The errors are recorded in the job output, which can be queried using the ZDMCLI query job command. Upon resolving the error, the failed job can be continued from the point of failure.

Rerun the migration job by running the ZDMCLI resume job command, specifying the job ID of the job to be rerun, as shown here.

```
zdmuser> ./zdmcli resume job -jobid Job_ID
```
# Terminiate a Running Migration Job

If you want to resubmit a database migration job for a specified database, you must first terminiate the running migration job.

Zero Downtime Migration blocks attempts to rerun the MIGRATE DATABASE command for a specified database if that database is already part of an ongoing migration job.

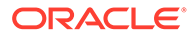

<span id="page-48-0"></span>If you want to resubmit a database migration job for a specified database, you must first terminiate the running migration job in either EXECUTING or PAUSED state using the ZDMCLI ABORT JOB command.

```
zdmuser> ./zdmcli abort job -jobid job-id
```
# Post-Migration Tasks

The following topics describe tasks that you do after you complete the database migration job.

• Run Datapatch on the Target Database If the target database environment is at a higher patch level than the source database, you must run the datapatch utility on the target database.

## Run Datapatch on the Target Database

If the target database environment is at a higher patch level than the source database, you must run the datapatch utility on the target database.

For example, if your source database is at Oct 2018 PSU/BP and the target is at Jan 2019 PSU/BP), you must run the datapatch utility. Before running datapatch on the target, ensure you apply the target patch level to the binaries at the source (standby) database.

**1.** If you are running a multitenant architecture, open the PDBs.

```
SQL> alter pluggable database all open;
```
It is recommended that you run datapatch on all of the PDBs; however, if you only want to open a subset of the PDBs in the CDB, you can use the following command instead. Datapatch only runs on the CDB and opened PDBs.

SQL> alter pluggable database *PDB\_NAME* open

To run datapatch on a PDB later (previously skipped or newly plugged in), open the database using the alter pluggable database command and rerun the datapatch utility.

**2.** Go to the OPatch directory in ORACLE\_HOME and run the datapatch utility.

```
% cd $ORACLE_HOME/OPatch
% ./datapatch -verbose
```
The datapatch utility runs the necessary apply scripts to load the modified SQL files into the database. An entry is added to the dba\_registry\_sqlpatch view indicating the patch application.

**3.** Check for errors.

Error logs are located in the \$ORACLE\_BASE/cfgtoollogs/sqlpatch/*patch#*/*unique patch ID* directory in the following format: *patch#*\_apply\_*database\_SID*\_*CDB\_name*\_*timestamp*.log

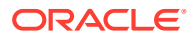

where *database\_SID* is the database SID, *CDB\_name* is the name of the multitenant container database, and *timestamp* is in the format YYYYMMMDD\_HH\_MM\_SS.

# <span id="page-50-0"></span>5 Troubleshooting Zero Downtime Migration

This section describes how to handle migration job failures.

For more information about troubleshooting Zero Downtime Migration and known issues in the current release, see the Zero Downtime Migration Release Notes.

• Handling Migration Job Failures If your migration job fails, the following solutions can help you discover the issue.

# Handling Migration Job Failures

If your migration job fails, the following solutions can help you discover the issue.

If your migration job encounters an error, refer to the migration job output logs, Zero Downtime Migration service logs, and server-specific operational phase logs present at the respective source or target database servers.

If the migration job encounters an exception (that is, fails) then the logs can provide some indication of the nature of the fault. The logs for the migration procedures executed in the source and target environments are stored on the servers in the respective source and target environments. The Zero Downtime Migration command output location is provided to you when the migration job is run with the ZDMCLI migrate database command. You can also find the log file location in the output of the ZDMCLI query job -jobid *job-id* command.

Determine which operational phase the migration job was in at time of failure, and whether the phase belongs to the source or target. Check the Zero Downtime Migration service host log at \$ZDM\_BASE/crsdata/<zdm\_service\_node>/rhp/rhpserver.log.0 and access the respective source or target server to check the log associated with the operational phase in /tmp/zdm-*unique id*/zdm/log.

If the Zero Downtime Migration service does not start, then check the Zero Downtime Migration service logs for process startup errors to determine the cause of the error reported. The Zero Downtime Migration service log can be found at \$ZDM\_BASE/crsdata/ *zdm\_service\_node*/rhp/rhpserver.log.0.

If a migration job fails, you can fix the cause of failure and re-run the job. Note that when you re-run a migration job, a new job ID is assigned to the job. Make sure you check the new job and logs for monitoring further progress.

# <span id="page-51-0"></span>A Zero Downtime Migration Port Requirements

Zero Downtime Migration requires a means to access on-premises and Oracle Cloud hosts, and if SSH is used for host access, then port 22 access is required.

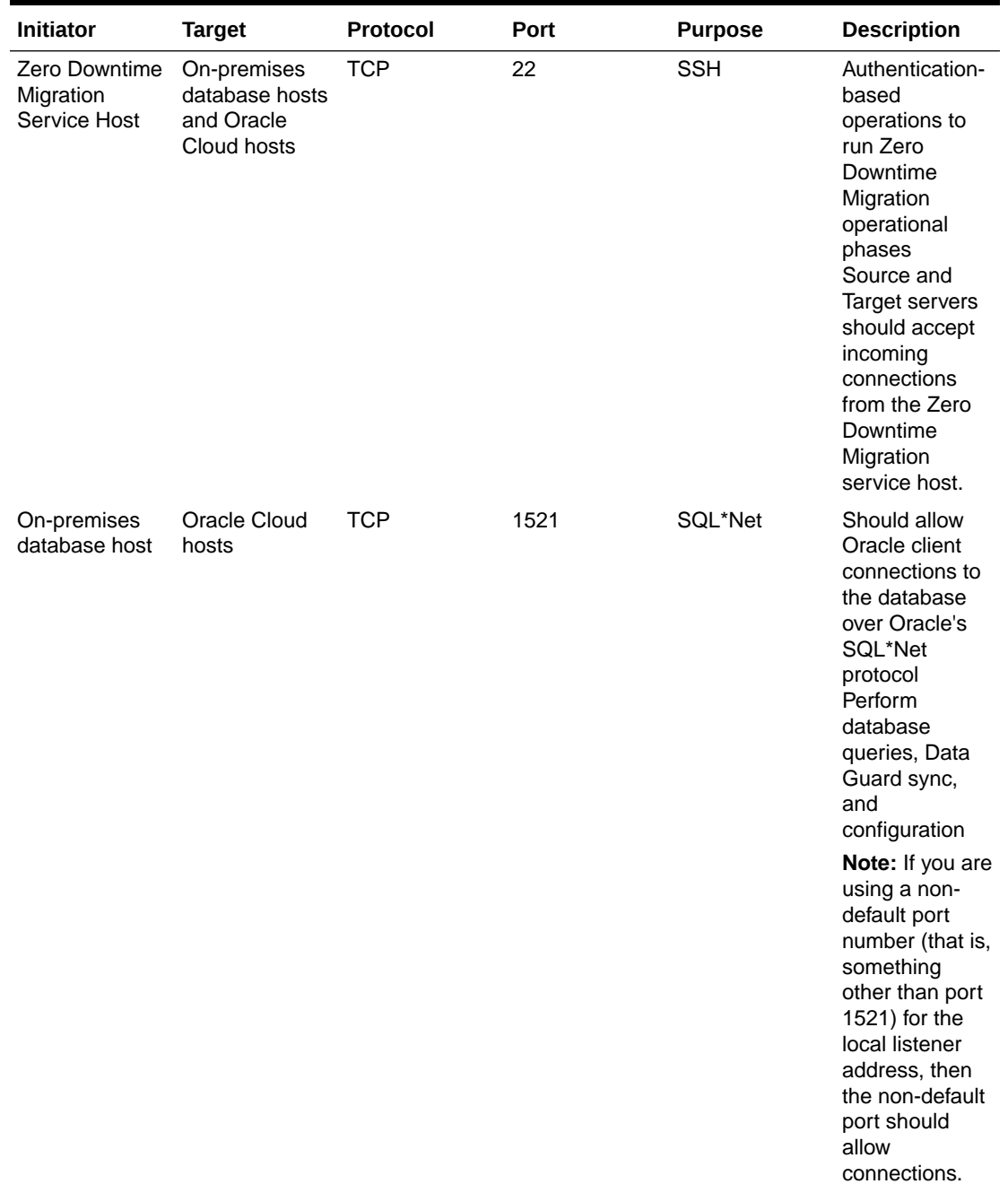

#### **Table A-1 Zero Downtime Migration Communication Ports**

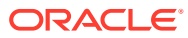

| <b>Initiator</b>             | <b>Target</b>                                  | Protocol   | Port | <b>Purpose</b>                                                                                                    | <b>Description</b>                                                                                                    |
|------------------------------|------------------------------------------------|------------|------|----------------------------------------------------------------------------------------------------|----------------------------------------------------------------------------------------------------|
| Oracle Cloud<br>hosts        | On-premises<br>database host                   | <b>TCP</b> | 1521 | SQL*Net                                                                                                    | Should allow<br>Oracle client<br>connections to<br>the database<br>over Oracle's<br>SQL*Net<br>protocol<br>Allows redo log<br>shipping if on-<br>premises<br>database<br>needs to be in<br>sync with the<br>new primary on<br>Oracle Cloud<br>after<br>switchover. If<br>there is no<br>communication<br>possible from<br>Oracle Cloud to<br>on-premises<br>host then set<br>SKIP FALLBAC<br>K to TRUE in the<br>response file to<br>avoid this<br>communication.<br>Note: If you are<br>using a non-<br>default port<br>number (that is,<br>something<br>other than port<br>1521) for the<br>local listener<br>address, then<br>the non-default<br>port should<br>allow<br>connections. |
| On-premises<br>database host | Oracle Cloud<br><b>Object Store</b><br>Service | SSL        | 443  | Database<br>backup store.<br>Create a<br>backup of the<br>on-premises<br>database to the<br>specified<br>Oracle Cloud<br>Object store<br>container. | If the chosen<br>backup method<br>involves Oracle<br>Cloud Object<br><b>Store Service</b><br>as the backup<br>medium, then<br>access ports as<br>documented<br>Oracle Cloud<br><b>Object Store</b><br>Service applies.                                                                                                    |

**Table A-1 (Cont.) Zero Downtime Migration Communication Ports**

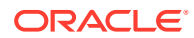

| <b>Initiator</b>               | Target                                         | <b>Protocol</b> | Port | <b>Purpose</b>                                                                                                    | <b>Description</b>                                                                                                    |
|--------------------------------|------------------------------------------------|-----------------|------|----------------------------------------------------------------------------------------------------|----------------------------------------------------------------------------------------------------|
| Oracle Cloud<br>database hosts | Oracle Cloud<br><b>Object Store</b><br>Service | SSL             | 443  | Database<br>backup store.<br>Restore backup<br>of the on-<br>premises<br>database from<br>the specified<br>Oracle Cloud<br>Object store<br>container to the<br>Oracle Cloud<br>hosts. | If the chosen<br>backup method<br>involves Oracle<br><b>Cloud Object</b><br>Store Service<br>as the backup<br>medium, then<br>access ports as<br>documented<br>Oracle Cloud<br><b>Object Store</b><br>Service applies. |

**Table A-1 (Cont.) Zero Downtime Migration Communication Ports**

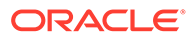

# <span id="page-54-0"></span>B Zero Downtime Migration Encryption **Requirements**

Zero Downtime Migration does not always require encryption at the source (although, all Cloud databases are encrypted by default). The following tables list specific cases when encryption is not required.

#### **Table B-1 On-Premises Unencrypted Primary and Cloud Encrypted Standby**

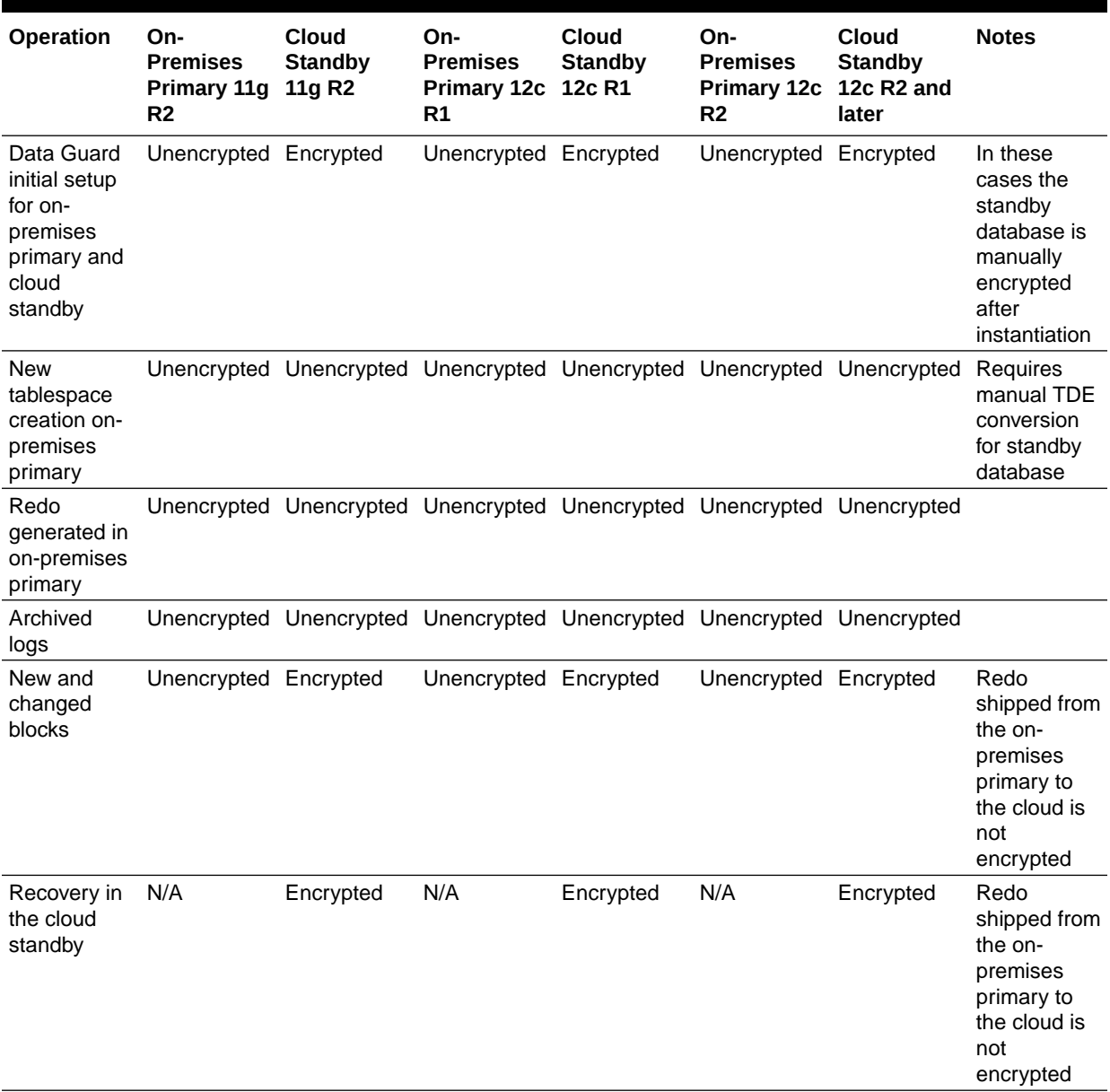

| Operation                                                                               | Cloud<br>Primary 11g<br>R <sub>2</sub> | On-<br><b>Premises</b><br><b>Standby</b><br>11g R2 | Cloud<br><b>Primary 12c</b><br>R1 | On-<br><b>Premises</b><br><b>Standby</b><br>12c R1 | Cloud<br><b>Primary 12c</b><br>R <sub>2</sub> | On-<br><b>Premises</b><br><b>Standby</b><br>12c R <sub>2</sub> and<br>later  | <b>Notes</b>                                                                                                    |
|-----------------------------------------------------------------------------------------|----------------------------------------|----------------------------------------------------|-----------------------------------|----------------------------------------------------|-----------------------------------------------|------------------------------------------------------------------------------|----------------------------------------------------------------------------------------------------|
| <b>New</b><br>tablespace<br>creation in<br>cloud<br>primary                             | Encrypted                              | Encrypted                                          | Encrypted                         | Encrypted                                          | Encrypted                                     | Encrypted                                                                    | <b>ASO</b><br>required for<br>on-premises<br>to decrypt                                                                                                    |
| Redo<br>generated in<br>cloud<br>primary                                                | Encrypted                              | Encrypted                                          | Encrypted                         | Encrypted                                          | Encrypted                                     | Encrypted                                                                    | <b>ASO</b><br>required for<br>on-premises<br>to decrypt                                                                                                    |
| Archived<br>logs                                                                        | Encrypted                              | Encrypted                                          | Encrypted                         | Encrypted                                          | Encrypted                                     | Encrypted                                                                    | <b>ASO</b><br>required for<br>on-premises<br>to decrypt                                                                                                    |
| New and<br>changed<br>blocks for<br>existing<br>unencrypted<br>tablespace<br>on standby | Encrypted                              | Encrypted*                                         | Encrypted                         | Encrypted*                                         | Encrypted                                     | Unencrypted                                                                  | ASO is<br>required on-<br>premises to<br>decrypt and<br>encrypt<br>* For 11g R2<br>and 12c R1<br>redo apply<br>will encrypt<br>only if redo<br>is encrypted |
| Recovery in<br>the on-<br>premises<br>standby                                           | N/A                                    | Encrypted                                          | N/A                               | Encrypted                                          | N/A                                           | Unencrypted<br>data<br>depends on<br>whether the<br>datafile is<br>encrypted | <b>ASO</b><br>required for<br>on-premises<br>database                                                                                                    |

**Table B-2 Cloud Encrypted Primary and On-Premises Unencrypted Standby**

# <span id="page-56-0"></span>C Zero Downtime Migration Process Phases

The migration job process in Zero Downtime Migration runs in operational phases as a workflow.

#### **Example C-1 Listing Zero Downtime Migration Process Phases**

Run the ZDMCLI migrate database command with the listphases option to list the operational phases for your migration job, as shown here.

```
zdmuser> cd /u01/app/oracle/zdm/grid/bin
zdmuser> ./zdmcli migrate database -sourcedb zdmsdb -sourcenode ocic31 -
srcauth zdmauth
-srcarg1 user:opc -srcarg2 identity file:/home/oracle/.ssh/
zdm service node.ppk -srcarg3 sudo location:/usr/bin/sudo
 -targetnode rptest
-targethome /u01/app/oracle/product/12.2.0.1/dbhome_1
-backupuser backup user@example.com -rsp /u01/zdm template zdmsdb.rsp
-tgtauth zdmauth -tgtarg1 user:opc
-tgtarg2 identity file:/home/oracle/.ssh/zdm service node.ppk
-tgtarg3 sudo_location:/usr/bin/sudo -listphases
```
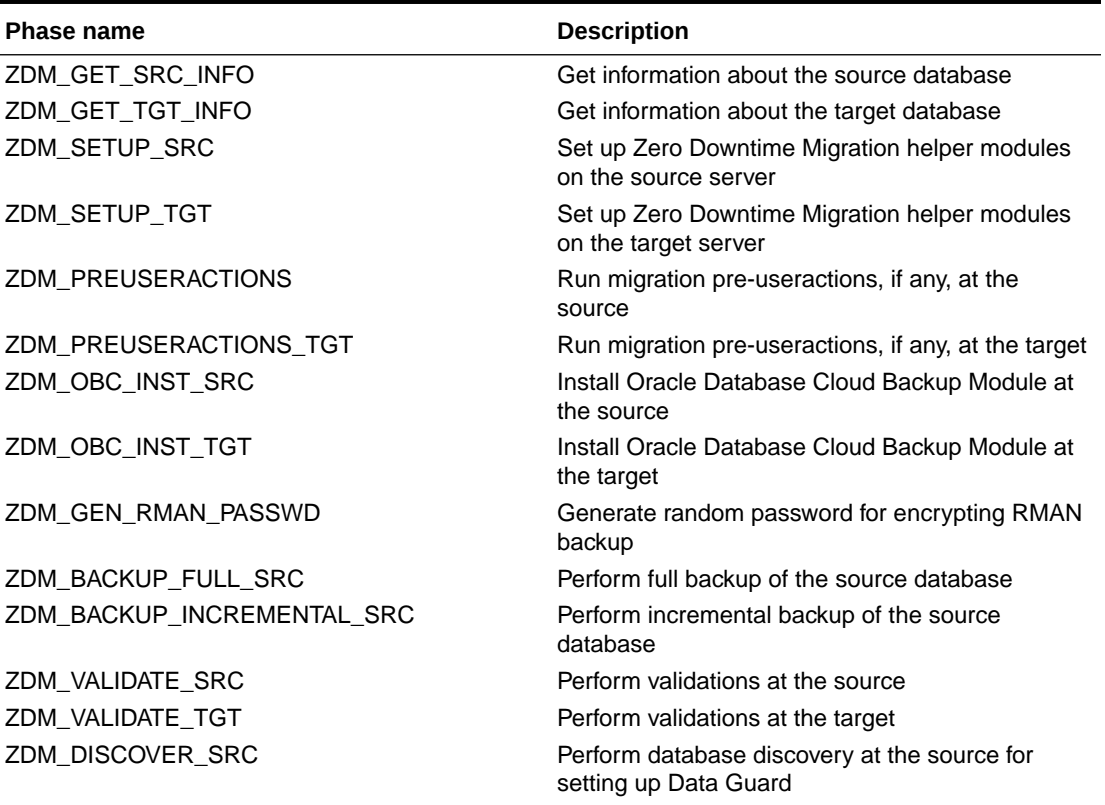

#### **Table C-1 Zero Downtime Migration Process Phase Descriptions**

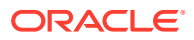

| <b>Phase name</b>             | <b>Description</b>                                                       |
|-------------------------------|--------------------------------------------------------------------------|
| ZDM COPYFILES                 | Copy Oracle password file and TDE wallets from<br>source to target       |
| ZDM OSS STANDBY SETUP TDE TGT | Copy TDE wallet files from the source to the target<br>keystore location |
| ZDM PREPARE TGT               | Prepare target for Data Guard standby creation                           |
| ZDM CLONE TGT                 | Create Data Guard standby from the Cloud<br>backup                       |
| ZDM FINALIZE TGT              | Finalize Data Guard standby preparation of the<br>target                 |
| ZDM CONFIGURE DG SRC          | Register the Cloud standby with the source                               |
| ZDM SWITCHOVER SRC            | Initiate switchover actions at the source                                |
| ZDM SWITCHOVER TGT            | Complete switchover actions at the target                                |
| ZDM POSTUSERACTIONS           | Perform any post-migration useractions at the<br>source                  |
| ZDM POSTUSERACTIONS TGT       | Perform any post-migration useractions at the<br>target                  |
| ZDM_CLEANUP_SRC               | Perform clean up at the source                                           |
| ZDM CLEANUP TGT               | Perform clean up at the target                                           |

**Table C-1 (Cont.) Zero Downtime Migration Process Phase Descriptions**

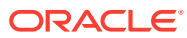

# <span id="page-58-0"></span>D

# Zero Downtime Migration ZDMCLI Command Reference

The following topics describe the Zero Downtime Migration ZDMCLI command usage and options.

- add imagetype Configures a new image type of the specified name and its associated useractions.
- [add useraction](#page-59-0) Configures a new user action of the specified name with its associated script and action file.
- [migrate database](#page-60-0) Performs a migration of a database to the Oracle Cloud.
- [modify useraction](#page-62-0) Modifies the configuration of the useraction with the specified name.
- [query job](#page-64-0) Gets the current status of the scheduled job with the specified job ID.

# add imagetype

Configures a new image type of the specified name and its associated useractions.

#### **Syntax**

```
zdmcli add imagetype -imagetype image_type -basetype 
  {SOFTWARE |
          ORACLEGISOFTWARE |
          ORACLEDBSOFTWARE |
          ORACLEGGSOFTWARE |
          LINUXOS |
          CUSTOM_PLUGIN} 
  [-useractions user_action_list]
```
#### **Options**

#### **Table D-1 ZDMCLI add imagetype Options**

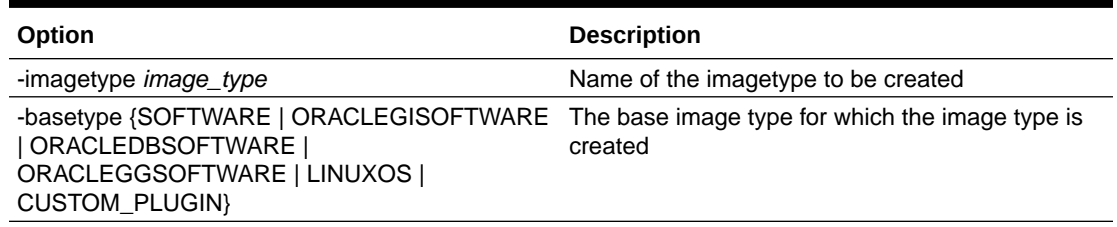

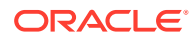

<span id="page-59-0"></span>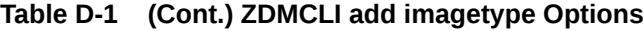

command, but it is a valid value.

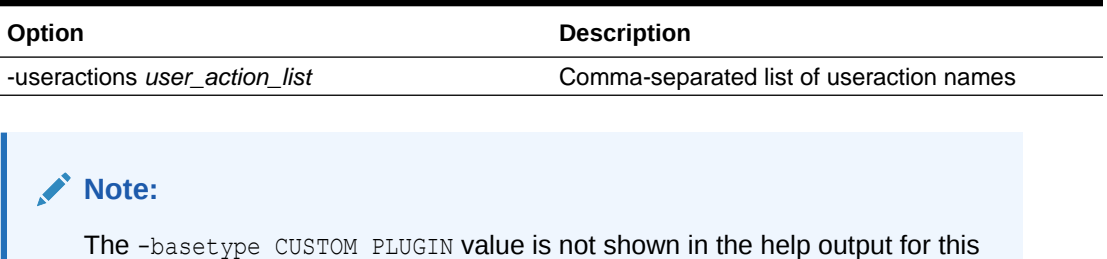

# add useraction

Configures a new user action of the specified name with its associated script and action file.

#### **Syntax**

```
zdmcli add useraction -useraction user_action_name -actionscript 
script_name
  [-actionfile file_name] 
  {-pre |
   -post} -optype 
  {IMPORT_IMAGE |
   ADD_WORKINGCOPY |
   DELETE_WORKINGCOPY |
   ADD_DATABASE |
   DELETE_DATABASE |
   ADD_PDB_DATABASE |
   DELETE_PDB_DATABASE |
   MOVE_DATABASE |
   MOVE_GIHOME |
   UPGRADE_DATABASE |
   UPGRADE_GIHOME |
   ADDNODE_GIHOME |
  DELETENODE GIHOME |
   ADDNODE_DATABASE |
   DELETENODE_DATABASE |
   ADDNODE_WORKINGCOPY |
   ZDTUPGRADE_DATABASE |
   ZDTUPGRADE_DATABASE_SNAPDB |
   ZDTUPGRADE_DATABASE_DBUA |
   ZDTUPGRADE_DATABASE_SWITCHBACK |
  MIGRATE DATABASE }
  [-phase <operation phase>]
  [-onerror
        {ABORT |
         CONTINUE}]
  [-runscope
        {ONENODE |
         ALLNODES |
```

```
 AUTO |
 FIRSTNODEONRHPS |
 LASTNODEONRHPS |
 ALLNODESONRHPS}]
```
#### **Options**

### **Table D-2 ZDMCLI add useraction Options**

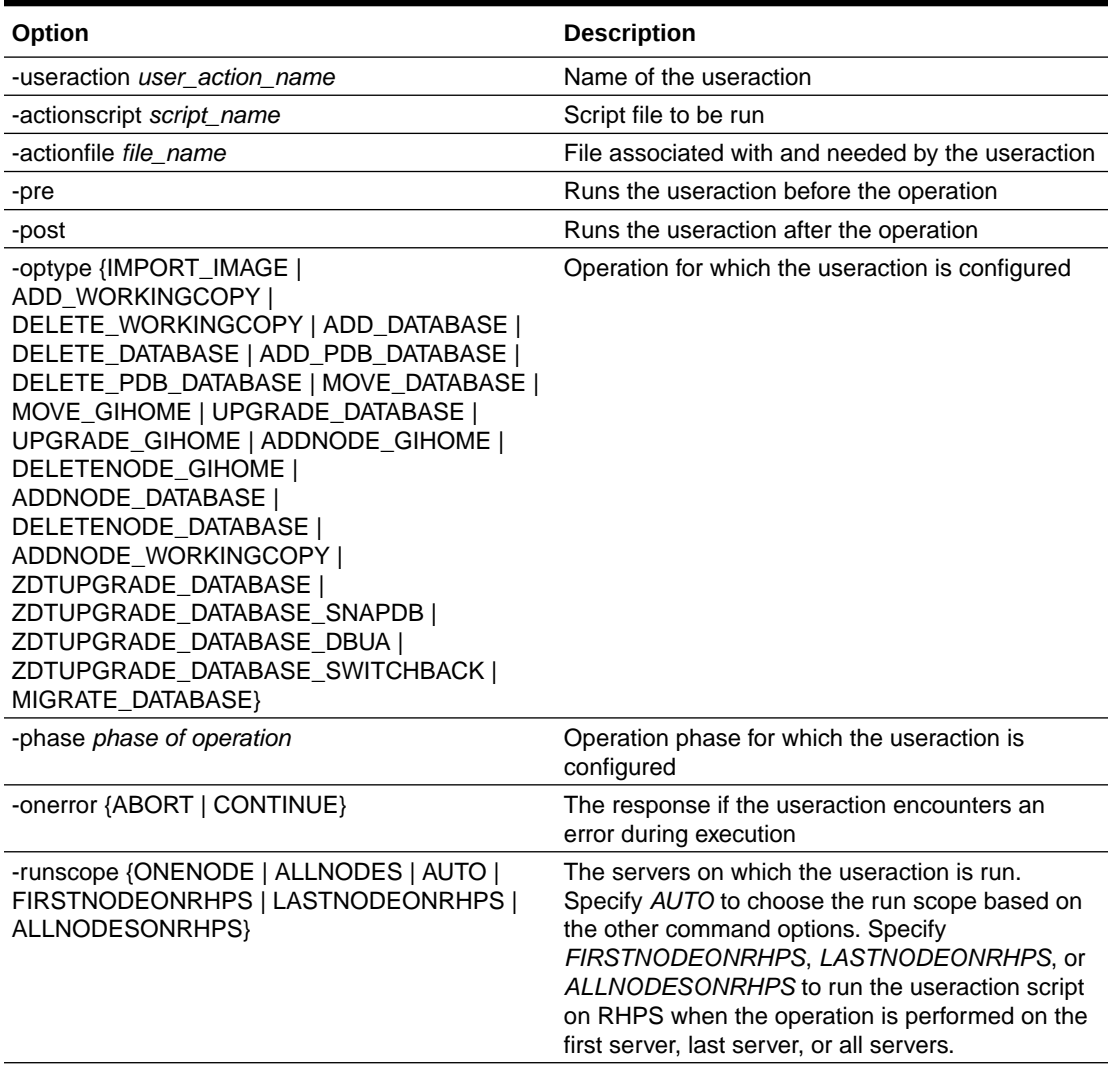

# migrate database

Performs a migration of a database to the Oracle Cloud.

#### **Syntax**

```
zdmcli migrate database 
 {-sourcedb db_name |
  -sourcesid source_oracle_sid} -sourcenode node_name -targetnode node_name -
targethome target_home -rsp zdm_template
```
![](_page_60_Picture_9.jpeg)

```
 [-eval] 
   [-imagetype] 
   [-tdekeystorepasswd] 
   [-tdemasterkey] 
   [-useractiondata user_action_data] -backupuser user_name
   [{-srcroot |
          -srccred cred_name |
          -srcuser user_name |
               {-srcsudouser sudo_user_name -srcsudopath 
sudo_binary_path} |
               {-srcauth plugin_name 
               [-srcarg1 name1:value1
               [-srcarg2 name2:value2...]]}}]
   {-tgtroot |
    -tgtcred cred_name |
    -tgtuser user_name |
        {-tgtsudouser sudo_user_name -tgtsudopath sudo_binary_path} |
        {-tgtauth plugin_name
             [-tgtarg1 name1:value1
             [-tgtarg2 name2:value2...]]}} 
   [-schedule 
        { timer_value |
          NOW }] 
   [-pauseafter phase] 
   [-listphases] 
   [-ignoremissingpatches patch_name
        [,patch_name...]] 
   [-ignore 
        {ALL|
         WARNING|
        PATCH CHECK}]
```
#### **Options**

#### **Table D-3 ZDMCLI migrate database Options**

![](_page_61_Picture_239.jpeg)

![](_page_61_Picture_5.jpeg)

![](_page_62_Picture_218.jpeg)

## <span id="page-62-0"></span>**Table D-3 (Cont.) ZDMCLI migrate database Options**

# modify useraction

Modifies the configuration of the useraction with the specified name.

![](_page_62_Picture_5.jpeg)

#### **Syntax**

```
zdmcli modify useraction -useraction user_action_name
  [-actionscript script_name] 
  [-actionfile file_name] 
  [-pre |
  -post] 
  [-optype
         {IMPORT_IMAGE |
          ADD_WORKINGCOPY |
          DELETE_WORKINGCOPY |
          ADD_DATABASE |
          DELETE_DATABASE |
          ADD_PDB_DATABASE |
          DELETE_PDB_DATABASE |
          MOVE_DATABASE |
          MOVE_GIHOME |
          UPGRADE_DATABASE |
          UPGRADE_GIHOME |
          ADDNODE_GIHOME |
          DELETENODE_GIHOME |
          ADDNODE_DATABASE |
          DELETENODE_DATABASE |
          ADDNODE_WORKINGCOPY |
          ZDTUPGRADE_DATABASE |
          ZDTUPGRADE_DATABASE_SNAPDB |
          ZDTUPGRADE_DATABASE_DBUA |
          ZDTUPGRADE_DATABASE_SWITCHBACK |
         MIGRATE DATABASE } ]
  [-phase phase] 
  [-onerror 
       {ABORT |
        CONTINUE}] 
  [-runscope 
       {ONENODE |
        ALLNODES |
        AUTO |
        FIRSTNODEONRHPS |
        LASTNODEONRHPS |
        ALLNODESONRHPS]
```
#### **Options**

#### **Table D-4 ZDMCLI modify useraction Options**

![](_page_63_Picture_181.jpeg)

![](_page_63_Picture_6.jpeg)

![](_page_64_Picture_187.jpeg)

<span id="page-64-0"></span>**Table D-4 (Cont.) ZDMCLI modify useraction Options**

# query job

Gets the current status of the scheduled job with the specified job ID.

### **Syntax**

```
zdmcli query job
  [-jobid <job_id>] 
  [-status 
      {SCHEDULED |
       EXECUTING |
       UNKNOWN |
       TERMINATED |
       FAILED |
       SUCCEEDED |
       PAUSED |
       ABORTED}] 
  [-dbname <database_name>] 
  [-since <timer_value>] 
  [-upto <timer_value>] 
  [-brief]
```
![](_page_64_Picture_7.jpeg)

## **Options**

![](_page_65_Picture_82.jpeg)

## **Table D-5 ZDMCLI query job Options**

![](_page_65_Picture_4.jpeg)

# <span id="page-66-0"></span>Index

## A

about Zero Downtime Migration, *[1-1](#page-7-0)* action template, *[3-21](#page-39-0)*, *[3-22](#page-40-0)* add imagetype command, *[D-1](#page-58-0)* add useraction command, *[D-2](#page-59-0)* architectures, *[1-6](#page-12-0)* architectures supported, *[1-5](#page-11-0)*

## B

backup, *[1-6](#page-12-0)* backup and restore, *[1-3](#page-9-0)* bare metal target, *[3-14](#page-32-0)*, *[3-15](#page-33-0)* benefits, *[1-2](#page-8-0)*

## $\mathcal{C}$

connectivity, *[3-2](#page-20-0)* between source and target, *[3-3](#page-21-0)* connectivity prerequisites, *[3-1](#page-19-0)*, *[D-1](#page-58-0)*

## D<sub>1</sub>

database architectures, *[1-6](#page-12-0)* database migration, *[4-1](#page-41-0)* database preparation, target, *[1-8](#page-14-0)* database source prerequisites, *[3-11](#page-29-0)* database target prerequisites, *[3-13](#page-31-0)* database version, *[1-6](#page-12-0)* database versions, *[1-5](#page-11-0)* datapatch utility, *[4-8](#page-48-0)* deinstall, *[2-3](#page-18-0)*

## E

encryption requirements, *[B-1](#page-54-0)* Exadata Cloud at Customer target, *[3-16](#page-34-0)* Exadata Cloud Service, *[1-5](#page-11-0)*

## F

failure, handling, *[5-1](#page-50-0)*

## I

installation prerequisites, *[2-1](#page-16-0)* installing, *[2-1](#page-16-0)* installing software, *[2-2](#page-17-0)* introduction, *[1-1](#page-7-0)*

## K

key pair without passphrase, *[3-7](#page-25-0)*

## $\mathbf{L}$

list phases in a migration job, *[4-6](#page-46-0)*

### M

migrate database command, *[D-3](#page-60-0)* migration, *[4-1](#page-41-0)* migration job list phases, *[4-6](#page-46-0)* pause and resume, *[4-6](#page-46-0)* rerun, *[4-7](#page-47-0)* status, *[4-6](#page-46-0)* migration job failure, handling, *[5-1](#page-50-0)* migration paths, *[1-4](#page-10-0)* migration phases, *[C-1](#page-56-0)* migration preparation, *[3-1](#page-19-0)* migration prerequisites, *[3-1](#page-19-0)*, *[D-1](#page-58-0)* modify useraction command, *[D-5](#page-62-0)*

## N

NFS storage response file, *[3-17](#page-35-0)*

## O

Object Storage, *[1-3](#page-9-0)*, *[3-17](#page-35-0)* offline migration, *[3-18](#page-36-0)* operational phases, *[1-9](#page-15-0)*, *[C-1](#page-56-0)*

## P

patch level, *[4-8](#page-48-0)*

![](_page_66_Picture_27.jpeg)

paths supported, *[1-4](#page-10-0)* pause a migration job, *[4-6](#page-46-0)* phases, *[1-9](#page-15-0)* phases of migration job, *[C-1](#page-56-0)* placeholder database, *[1-8](#page-14-0)* platforms supported, *[1-5](#page-11-0)* service host, *[1-5](#page-11-0)* source and target database servers, *[1-5](#page-11-0)* plug-in registration, *[3-20](#page-38-0)* plug-in, updating, *[3-21](#page-39-0)* plug-ins, *[1-9](#page-15-0)* port requirements, *[A-1](#page-51-0)* post-migration tasks, *[4-8](#page-48-0)* prepare Exadata Cloud at Customer, *[3-16](#page-34-0)* prepare for migration, *[3-1](#page-19-0)* prerequisites, *[2-1](#page-16-0)* prerequisites for connectivity, *[3-1](#page-19-0)*, *[D-1](#page-58-0)* prerequisites, source database, *[3-11](#page-29-0)* prerequisites, target, *[3-13](#page-31-0)*

## Q

query job command, *[D-7](#page-64-0)*

## R

register plug-in, *[3-20](#page-38-0)* requiremenmts, encryption, *[B-1](#page-54-0)* requiremenmts, ports, *[A-1](#page-51-0)* rerun a migration job, *[4-7](#page-47-0)* response file NFS storage, *[3-17](#page-35-0)* ZDLRA, *[3-16](#page-34-0)* restore from backup, *[1-3](#page-9-0)* resume a migration job, *[4-6](#page-46-0)* root user access, *[1-8](#page-14-0)*

## S

security, *[1-7](#page-13-0)* software installation, *[2-1](#page-16-0)* source database prerequisites, *[3-11](#page-29-0)* SSH key without passphrase, *[3-7](#page-25-0)*

SSH key-based access, *[1-8](#page-14-0)* status of migration job, *[4-6](#page-46-0)* supported architectures, *[1-6](#page-12-0)* supported configurations, *[1-5](#page-11-0)* supported database versions, *[1-6](#page-12-0)* supported migration paths, *[1-4](#page-10-0)* supported platforms service host, *[1-5](#page-11-0)* source and target database servers, *[1-5](#page-11-0)*

## T

target preparation, *[1-8](#page-14-0)*, *[3-16](#page-34-0)* target prerequisites, *[3-13](#page-31-0)* target, bare metal, *[3-14](#page-32-0)*, *[3-15](#page-33-0)* target, virtual machine, *[3-14](#page-32-0)*, *[3-15](#page-33-0)* Transparent Data Encryption wallet setup, *[3-8](#page-26-0)*

## $\cup$

uninstall, *[2-3](#page-18-0)*

## V

versions supported, *[1-5](#page-11-0)*, *[1-6](#page-12-0)* virtual machine target, *[3-14](#page-32-0)*, *[3-15](#page-33-0)*

## Z

ZDLRA response file, *[3-16](#page-34-0)* ZDM\_BASE, *[1-7](#page-13-0)* ZDM\_HOME, *[1-7](#page-13-0)* zdmcli add imagetype, *[D-1](#page-58-0)* add useraction, *[D-2](#page-59-0)* migrate database, *[D-3](#page-60-0)* modify useraction, *[D-5](#page-62-0)* query job, *[D-7](#page-64-0)* Zero Downtime Migration about, *[1-1](#page-7-0)*